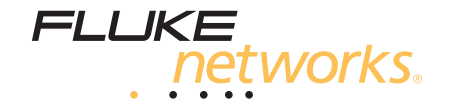

# **SimpliFiber® Pro**

光功率仪及光纤测试工具包

用户手册

September 2008, Rev. 1 10/10 (Simplified Chinese) ©2008, 2010 Fluke Corporation. All rights reserved. All product names are trademarks of their respective companies.

#### 有限的保证及责任范围

美国福禄克网络 (Fluke Networks) 公司保证在正常使用情况下其产品的用料和做工都是毫无瑕疵的。本项保证期限为自产品购 买日起开始计算的一年。除非另有说明,零配件、附件以及产品修理和服务的保证期为 90 天。Ni-Cad ( 镍镉 ),Ni-MH ( 镍氢 ) 和 Li-Ion ( 锂离子 ) 电池,各种线缆或其他外设都属于零配件或附件。本项保证只提供给从美国 Fluke Networks 公司的授权经 销商购买产品的原始购买者或最终用户,且不包括根据美国 Fluke Networks 公司的意见而定的因误用、滥用、改装、疏忽、污 染或非正常情况下的使用或搬运而损坏的产品。美国 Fluke Networks 公司保证在 90 天之内,其软件将能根据其功能指标实际 运行,而且软件已被正确地记录在毫无损坏的媒体上。美国 Fluke Networks 公司不保证其软件完全没有错误且会毫无中断地运 行。

美国 Fluke Networks 公司仅授权经销商将本保证提供给购买全新的、未曾使用过的产品的最终用户。经销商无权以美国 Fluke Networks 公司的名义提供其它任何保证。本保证仅限于通过美国 Fluke Networks 公司授权的销售渠道所购买的产品或买方是 依照适当的国际价格购买的产品。当产品是在一个国家购买的而在另一个国家维修时,美国 Fluke Networks 公司保留要求买方 支付维修 / 更换零配件等各项进口费用的权利。

美国 Fluke Networks 公司的保证是有限的。在保证期内送回美国 Fluke Networks 公司授权服务中心的损坏产品,美国 Fluke Networks 公司有权决定采用退款、免费维修或把产品更换的方式处理。

欲取得保证条款规定服务,请和最靠近您的美国 Fluke Networks 公司授权服务中心联系以取得同意送回产品的信息后,将产品 寄给服务中心的同时请附带情况说明,并支付相关邮寄与保险费用(FOB 目的地)。美国 Fluke Networks 公司对运输中的损坏 不负任何责任。服务中心依据保证条款维修后,产品将被寄回给购买者(预付运费,FOB 目的地)。如果美国 Fluke Networks 公司判断产品的故障是由于疏忽、误用、污染、改装、意外或非正常状况下的使用或处理,以及是正常的机械磨损所造成的,美 国 Fluke Networks 公司会对维修费用做出估价,并在取得购买者的同意以后才进行维修。维修后,美国 Fluke Networks 公司 将把产品寄回给购买者(预付运费,FOB 运输点),同时向购买者征收维修和有关运输的费用。

本保证是买方唯一的、排他的补偿,并替代所有其他的保证、表示或暗示,包括但不仅限于任何内部保证或可作商品性或基于特 殊目的的适应性。凡因任何原因或原理所引起的特别、间接、附带或继起的损坏或损失,包括数据的损失,美国 Fluke Networks 公司一概不予负责。

由于某些国家或州不允许对默示保证及附带或继起的损坏有所限制,本保证的限制及范围或许不适用于所有购买者。若本保证的 任何条款被具有合法管辖权的法庭裁定为不适用或不可执行时,该项裁定将不会影响其它条款的有效性或执行性。 4/04

> Fluke Networks PO Box 777 Everett, WA 98206-0777 USA

## 目录

## 页码

## 标题

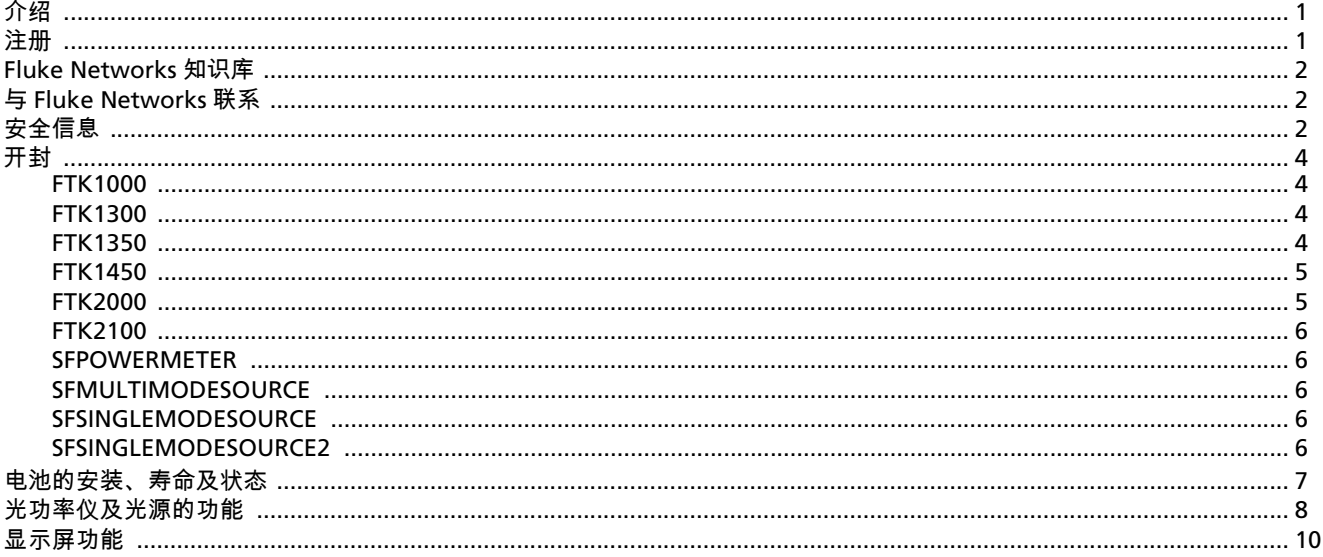

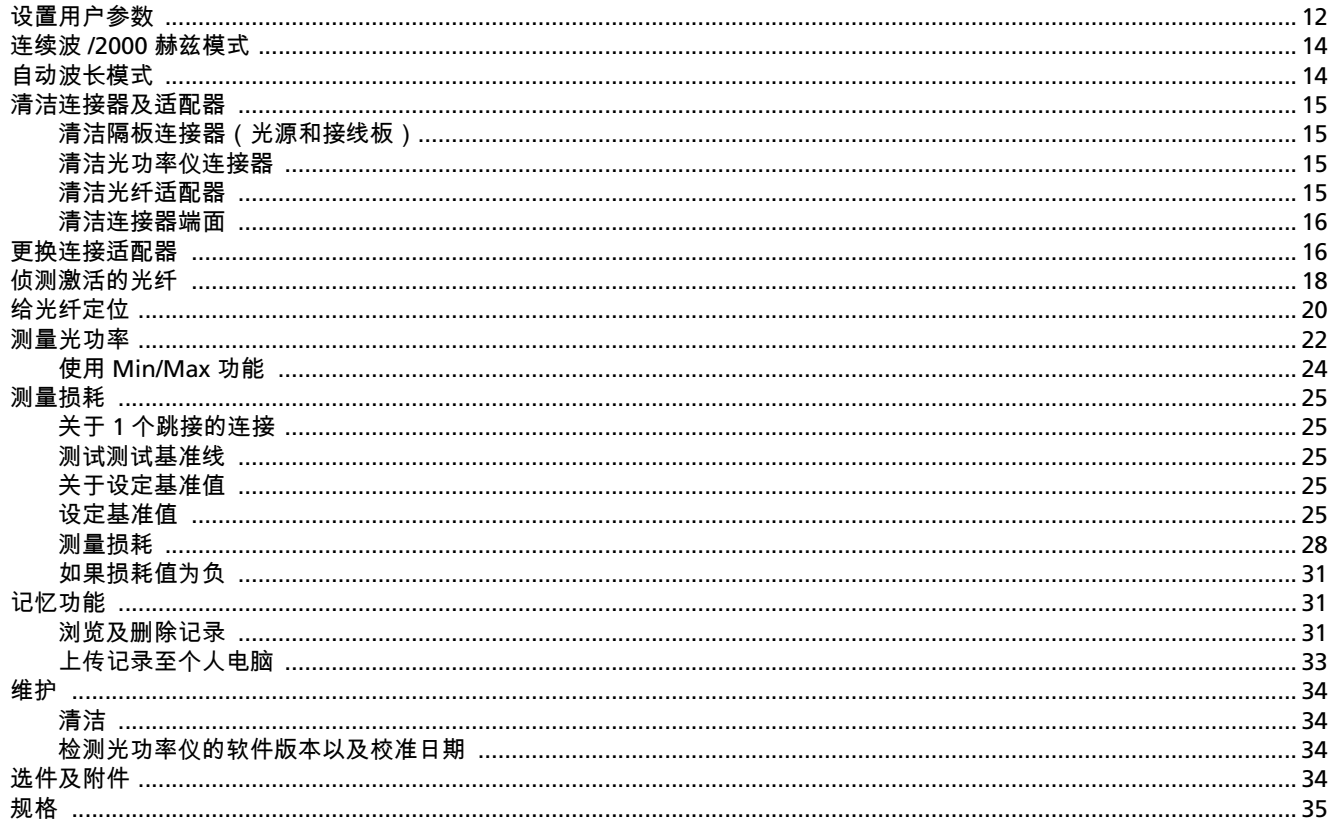

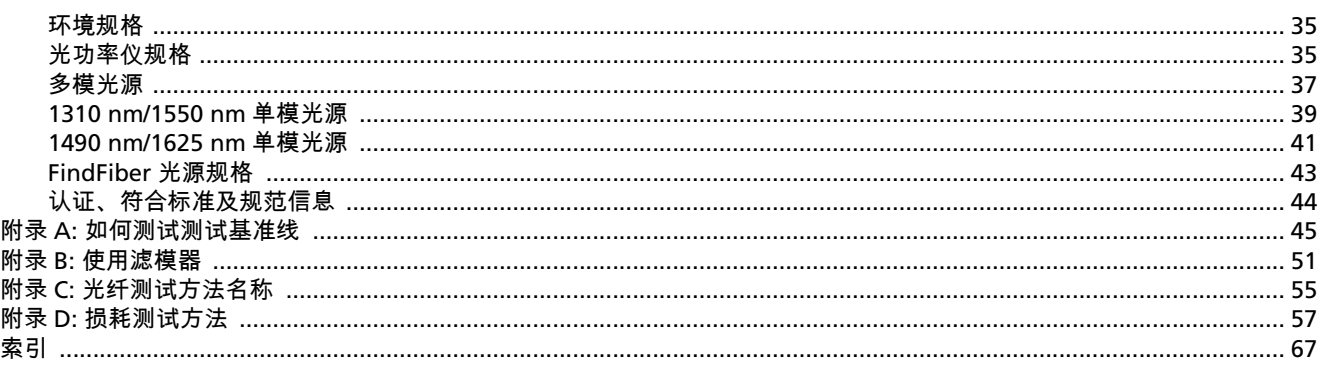

## 图目录

## 页码

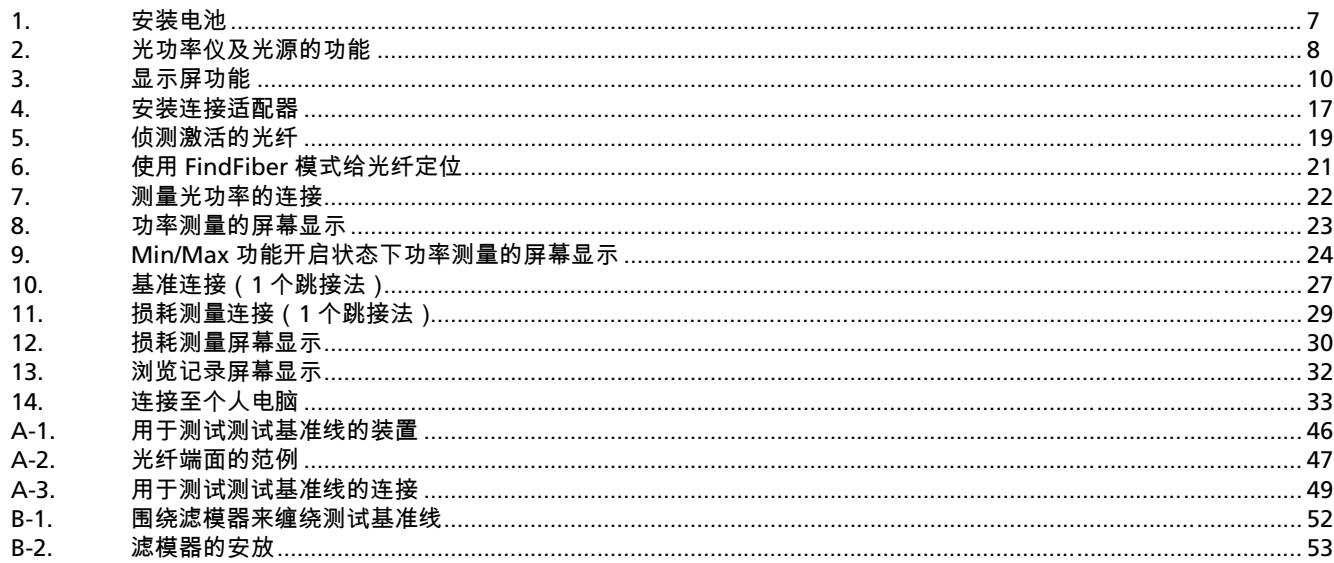

图

## 图

## 页码

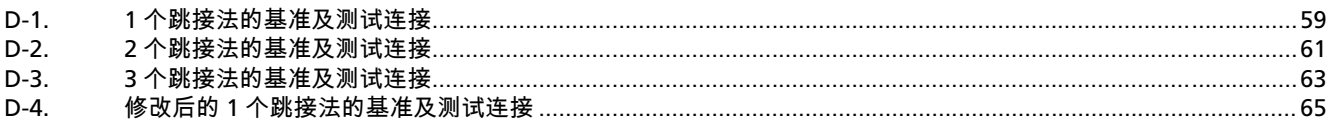

## **SimpliFiber® Pro** 光纤测试工具包

## <span id="page-8-0"></span>介绍

SimpliFiber® Pro 光纤测试工具包提供一台光功率仪,光功率 光源,以及光纤定位器,你可以使用他们进行以下操作:

- 在一次测试中可以测量多种波长的光功率及功率损耗。光 功率仪测量的波长为 850 纳米,1300 纳米,1310 纳米, 1490 纳米,1550 纳米,以及 1625 纳米。光源的波长取 决于所使用的光源类型。
- 用 CheckActive™ 模式检测光纤的光学活性。
- 用 FindFiber™ 模式确认接线板上的链路。
- 使用备选的可视故障定位器以及光纤显微镜,你可以给光 缆问题点定位并且检查光纤端面的污染或损坏。

<span id="page-8-1"></span>• 储存 1000 条记录。你可以使用 LinkWare™ 软件把记录上传 到个人电脑上,并且创建专业水准的测试报告。

<span id="page-9-0"></span>访问我们的网站可得到完整的电话号码表。

## <span id="page-9-2"></span><span id="page-9-1"></span>安全信息

表格 [1](#page-9-3) 描述了测试仪以及本手册中所使用的国际电学符号。

#### 表 **1.** 国际电学符号

<span id="page-9-3"></span>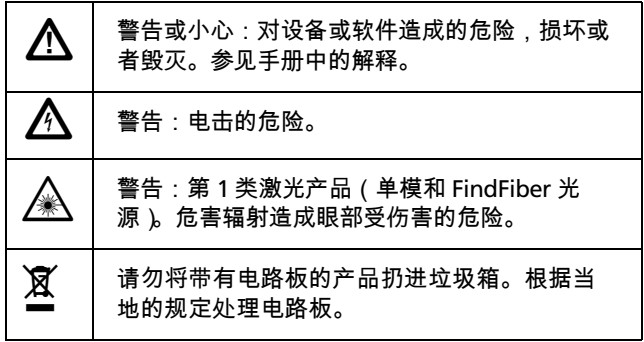

W 警告:第 **1** 类激光产品(单模和 **FindFiber** 光 源)《《

为了避免危害辐射可能对眼睛造成伤害:

- 切勿直视光学连接器内部。有些光源会产生肉眼看不 见的辐射,可能对您的双眼造成永久的损伤。
- 在将光纤与端口连接之前,切勿打开光源。
- 若无适当的过滤装备,切勿使用放大镜来查看光学输 出端口。
- 使用此处没有提及的控制、调整或步骤可能导致有害 的辐射泄露。

W 小心

为避免损坏光纤连接器,避免数据丢失,以及确保最 准确的测试结果:

- 在每次使用前,用适当的清洁步骤对所有的光纤连接 器进行清洁。忽略此步骤或是运用不当的清洁步骤都 会造成测试结果失真,并且可能永久损坏连接器。
- 不使用时,请用保护罩盖住所有连接器。
- 切勿将光源与激活的网络相连接。这样做会导致网络 运行中断。

## <span id="page-11-0"></span>开封

SimpliFiber Pro 光纤检测工具包同时配备以下附件。如有任何 物件损坏或是遗漏,请立即与购买处联系。

#### <span id="page-11-1"></span>**FTK1000**

- SimpliFiber Pro 光功率仪
- SimpliFiber Pro 850/1300 光源
- 用于与 PC 机相连的 USB 数据线
- 装运箱
- 入门指南
- SimpliFiber Pro 产品手册光盘
- LinkWare 软件光盘

#### <span id="page-11-2"></span>**FTK1300**

- SimpliFiber Pro 光功率仪
- SimpliFiber Pro 850/1300 光源
- VisiFault™ 可视错误定位器
- FT120 FiberViewer™ 显微镜
- FindFiber™ 光源
- LC 连接适配器
- ST 连接适配器
- 用于与 PC 机相连的 USB 数据线
- 装运箱
- 入门指南及说明书
- SimpliFiber Pro 产品手册光盘
- LinkWare 软件光盘

#### <span id="page-11-3"></span>**FTK1350**

- SimpliFiber Pro 光功率仪
- SimpliFiber Pro 850/1300 光源
- VisiFault™ 可视错误定位器
- FT500 FiberInspector™ 迷你视频显微镜
- FindFiber™ 光源
- LC 连接适配器
- ST 连接适配器
- 用于与 PC 机相连的 USB 数据线
- 装运箱
- 入门指南及说明书
- SimpliFiber Pro 产品手册光盘
- LinkWare 软件光盘

#### <span id="page-12-0"></span>**FTK1450**

- SimpliFiber Pro 光功率仪
- SimpliFiber Pro 850/1300 光源
- SimpliFiber Pro 1310/1550 光源
- VisiFault™ 可视错误定位器
- FT500 FiberInspector™ 迷你视频显微镜
- 两节 FindFiber™ 光源
- LC 连接适配器
- ST 连接适配器
- 用于与 PC 机相连的 USB 数据线
- NFC-Kit-Case 光纤光学清洁工具包
- 装运箱
- 入门指南及说明书
- SimpliFiber Pro 产品手册光盘

• LinkWare 软件光盘

#### <span id="page-12-1"></span>**FTK2000**

- SimpliFiber Pro 光功率仪
- SimpliFiber Pro 1310/1550 光源
- 用于与 PC 机相连的 USB 数据线
- 装运箱
- 入门指南
- SimpliFiber Pro 产品手册光盘
- LinkWare 软件光盘

#### <span id="page-13-0"></span>**FTK2100**

- SimpliFiber Pro 光功率仪
- SimpliFiber Pro 1310/1550 光源
- SimpliFiber Pro 1490/1625 光源
- 用于与 PC 机相连的 USB 数据线
- 装运箱
- 入门指南及说明书
- SimpliFiber Pro 产品手册光盘
- LinkWare 软件光盘

#### <span id="page-13-1"></span>**SFPOWERMETER**

- SimpliFiber Pro 光功率仪
- 用于与 PC 机相连的 USB 数据线
- 入门指南
- SimpliFiber Pro 产品手册光盘

#### <span id="page-13-2"></span>**SFMULTIMODESOURCE**

- SimpliFiber Pro 850/1300 光源
- 携带软包
- 说明书

#### <span id="page-13-3"></span>**SFSINGLEMODESOURCE**

- SimpliFiber Pro 1310/1550 光源
- 携带软包
- 说明书

#### <span id="page-13-4"></span>**SFSINGLEMODESOURCE2**

- SimpliFiber Pro 1490/1625 光源
- 携带软包
- 说明书

## <span id="page-14-0"></span>电池的安装、寿命及状态

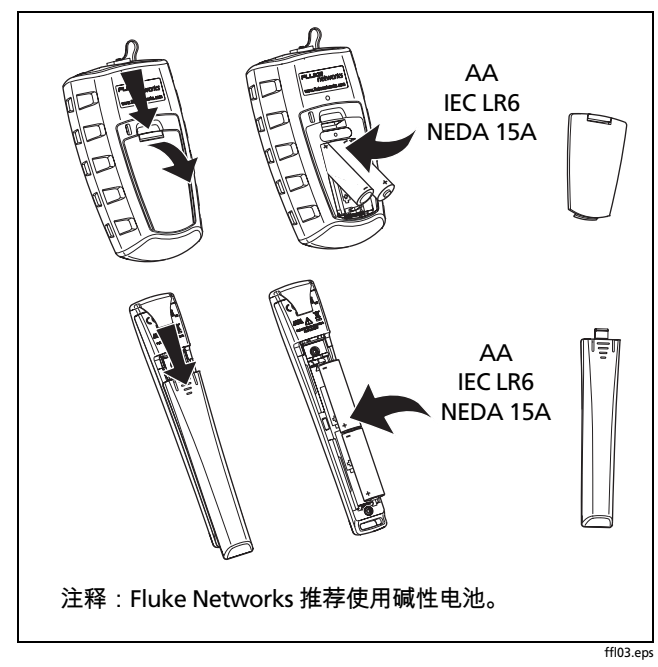

表 **2.** 电池寿命及低电量指示

| 设备                                                                          | 电池寿命 $1$ | 低电量指示                                  |
|-----------------------------------------------------------------------------|----------|----------------------------------------|
| 光功率仪                                                                        | >50 小时   | (连续闪烁)<br>l ! >                        |
| 多模光源                                                                        | 40 小时    | <b>LOW BATTERY LED</b><br>指示灯连续闪烁 $^2$ |
| 单模光源                                                                        | 30 小时    |                                        |
| <b>FindFiber 光源</b>                                                         | >80 小时   | LED 指示灯连续闪烁                            |
| 通常情况下。参见规格。<br>1.<br>如果自动关机功能关闭,LOW BATTERY LED 指示灯间歇闪<br>2.<br>烁。参见第 12 页。 |          |                                        |

<span id="page-14-1"></span>图 **1.** 安装电池

## <span id="page-15-0"></span>光功率仪及光源的功能

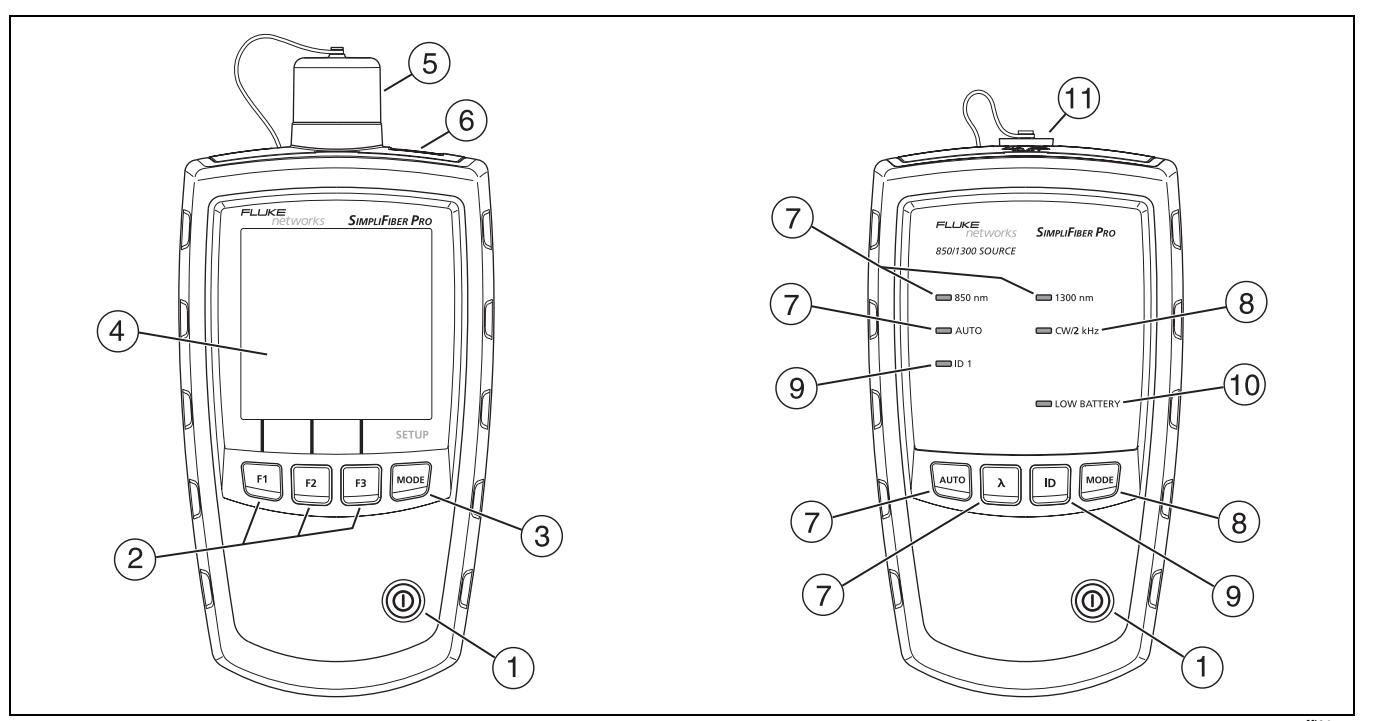

<span id="page-15-1"></span>图 **2.** 光功率仪及光源的功能

- $(1)$   $(1)$ :开关键。
- $\bar{\bm{z}}$ )  $\bar{\bm{\epsilon}}$  [f]  $\bar{\bm{\epsilon}}$  r3  $\bar{\bm{\epsilon}}$  软按键,根据当前屏幕显示提供相应功能。 功能显示在按键的上方。
- (3) mom : 选择光功率仪测试模式。要进入设置模式, 长按 M键四秒钟。参见第 [12](#page-19-0) 页。
- (4) 液晶显示屏。
- $(5)$  带有可互换连接适配器的输入端口。参见第 [16](#page-23-1) 页。
- F 用于上传测试记录至个人电脑的 USB 端口。参见第 [33](#page-40-0) 页。
- $\overline{O}$  **[and]: 选择自动波长模式。AUTO LED 指示灯点亮。按 [** $\lambda$ **]** 键改变波长。波长 LED 指示灯表示波长。参见第 [14](#page-21-1) 页。

 $(8)$  Mood: 连续波与 2000 赫兹调制输出信号之间的切换键。如 果连续输出,**CW/2 kHz** 的 LED 指示灯点亮。如果调制输 出,LED 指示灯闪烁。参见第 [14](#page-21-1) 页。

亦用于打开或关闭自动关机功能。参见第 [12](#page-19-0) 页。

- I I:选择 FindFiber 模式。如果光源处于 FindFiber 模 式,**ID** LED 指示灯点亮。参见第 [20](#page-27-0) 页。
- $\Lambda$  如果电池电量低,L**OW BATTERY** LED 指示灯连续闪烁。 如果自动关机功能关闭,则 LED 指示灯间歇闪烁。参见第 [12](#page-19-0) 页。
- $(1)$  带有 SC 型适配器的输出端口。

<span id="page-17-1"></span><span id="page-17-0"></span>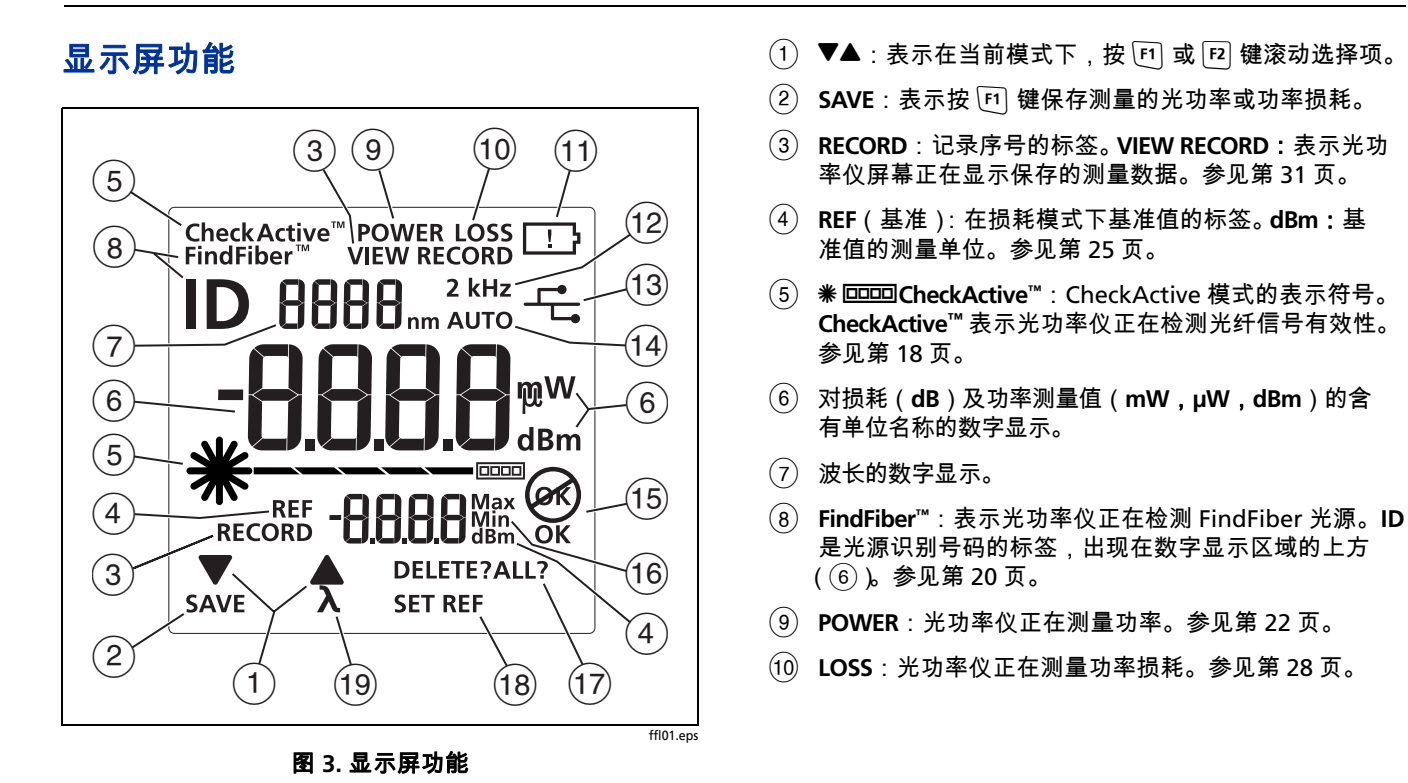

- $(n)$   $\Box$ : 低电量指示。参见第 [7](#page-14-0) 页。
- L **2 kHz**:光功率仪侦到测 2000 赫兹的光学调制信号。参 见第 [14](#page-21-0) 页。
- $\overline{H}$ : 光功率仪通过 USB 端口接入个人电脑。参见第 [33](#page-40-0) 页。
- (14) AUTO:光功率仪自动侦测到光信号中的波长的识别符。 参见第 [14](#page-21-1) 页。
- (15) OK  $(98)$ :操作成功(OK)或者失败 $(98)$ 。
- P **Max Min**:表示最大(**Max**)及最小 (**Min**) 的功率测量 值。参见第 [24](#page-31-0) 页。
- (17) DELETE?: 表示按 <sup>[13]</sup> 键删除当前记录。 DELETE ALL? 表 示按  $\overline{\mathrm{F}}$  键删除所有记录。参见第 [31](#page-38-2) 页。
- (18) SET REF: 表示按 F3 键把功率的测量值保存为基准值。 参见第 [25](#page-32-4) 页。
- $(19)$  入: 表示按  $\boxed{F2}$  键改变正在被测量的波长。

## <span id="page-19-0"></span>设置用户参数

对于光功率仪:

- 1 进入设置模式,长按 Mone 键 4 秒钟。
- 2 要在设置项目 (表 [3](#page-20-0) ) 之间滚动,按 mang 键。要改变设置 结果,按 图▼键。
- 3 要退出设置模式,按 mag 键直至光功率仪处于预期的测试 模式。

对于光源:

如果自动关机功能打开,且没有按键操作,则光源 30 分钟后 自动关机。

要打开或关闭自动关机功能,长按 [109] 键 4 秒钟。

- 如果自动关机功能开启,则所有的 LED 指示灯亮 3 秒钟。
- 如果自动关机功能关闭,则所有的 LED 指示灯闪烁 3 秒钟, 并且 **LOW BATTERY** LED 指示灯间歇闪烁。

表 **3.** 光功率仪设置项目

<span id="page-20-0"></span>

| 光功率仪设置项目               | 选项                                                                                        |
|------------------------|-------------------------------------------------------------------------------------------|
| 8888 HBB8 HBB8         | 为功率测量值打开或关闭 Min Max 模式。                                                                   |
| $mW \mu W$ dBm         | 给功率测量值选择一个单位:毫瓦(mW), 微瓦(μw), 或者是相对于 1 毫瓦的分贝<br>dBm)。                                      |
| off on                 | 关闭或打开背景灯。                                                                                 |
| PoFF<br>-- 10 20 30 60 | 选择光功率仪在无按键操作情况下自动关机的定时间隔。若光功率仪与正处于 AUTO 或 ID<br>模式的光源相连接,则其不会关机。<br>横线 ( -- ) 表示自动关机功能关闭。 |

## <span id="page-21-0"></span>连续波 **/2000** 赫兹模式

按下 键在连续波与 2000 赫兹调制输出信号间切换光源。

- 如果使用非 SimpliFiber Pro 光功率仪测量光损耗或光功 率,则使用连续波模式(**CW/2 kHz** LED 指示灯持续点 亮)。
- 如果使用非 SimpliFiber Pro 光功率仪对光纤进行定位,则 使用 2000 赫兹调制输出模式(**CW/2 kHz** LED 指示灯闪 烁)。

<span id="page-21-1"></span>自动波长模式

在自动波长模式下,光源信号含有一个波长识别信号以告知光 功率仪要测量哪段波长。你可以设置光源为某一段波长或者在 各波长之间自动切换。当光源自动切换时,光功率仪可以在同 一次测试中对各个波长的损耗及功率自动测量。如果你保存测 量结果,那么光功率仪就会把所有被测波长的结果保存到同一 记录中。

要把光源设置成自动波长模式:

- 1 如果没有打开 AUTO LED 指示灯,则按下 键。
- 2 按下  $\overline{\lambda}$  键手动切换波长 ( 一个波长的 LED 指示灯开启 ) 或者设置光功率仪在各波长间自动切换(各波长的 LED 指示灯交替闪烁 )。

如果光功率仪检测自动波长信号,显示屏幕上显示 **AUTO**,同时光功率仪自动测量正确的波长。

### <span id="page-22-0"></span>清洁连接器及适配器

在每次进行连接前都必须清洁及检查光纤连接器。使用光纤 光学溶剂以及光学拭布或棉签,按照以下方法来清洁连接 器:

#### <span id="page-22-1"></span>清洁隔板连接器(光源和接线板)

- **1** 将光纤光学溶剂笔或者浸泡过溶剂的棉签的顶端接触到无 棉拭布或者是光纤清洁卡上。
- **2** 用一根新的干棉签蘸取拭布或清洁卡上有溶剂的地方。
- **3** 把棉签推入连接器内,沿端面绕 3 到 5 圈,然后取出棉签 并丢弃。
- **4** 用干燥的棉签在连接器内绕 3 到 5 圈来擦干连接器。
- **5** 在进行连接前,使用光纤显微镜监视连接器,如 Fluke Networks FiberInspector™ 视频显微镜。

#### <span id="page-22-2"></span>清洁光功率仪连接器

- **1** 取下连接适配器,露出发光二极管镜头(参见图 [4](#page-24-0))。
- **2** 使用上面步骤 1 和 2 中所描述的方法将一根棉签用溶剂浸 湿。
- **3** 用潮湿的棉签绕镜头擦拭 3 到 5 圈,然后用一根干棉签绕 镜头擦拭 3 到 5 圈。

#### <span id="page-22-3"></span>清洁光纤适配器

定期使用棉签及光纤光学溶剂清洁光纤适配器。在使用前请用 一根干棉签将适配器擦干。

#### <span id="page-23-0"></span>清洁连接器端面

- **1** 将光纤光学溶剂笔或者浸泡过溶剂的棉签的顶端接触到无 棉拭布或者是光纤清洁卡上。
- **2** 将连接器的端面在有溶剂的地方来回擦拭,然后在拭布或 者清洁卡干燥的地方再来回擦拭一遍。

#### 注释

有些样式的连接器,例如 VF-45*,* 可能需要不同的清洁 方法。

请将防护罩一直盖在未使用的连接器上。定期使用棉签或拭 布及光纤光学溶剂清洁防护罩。

## <span id="page-23-1"></span>更换连接适配器

你可以选择光功率仪的连接适配器来连接 SC,ST 及 LC 光纤连 接器。也可能会有其他型号的适配器。请查看 Fluke Networks 的网站来获取更新的信息。

## W 小心

- 请用防护罩盖上所有未使用的连接器。
- 请将多余的连接适配器存放在随附的容器中。
- 请勿碰触发光二极管镜头(请参见图 **[4](#page-24-0)**)。
- 不要将适配器拧得过紧,或用工具来拧紧适配器。

要安装连接适配器,请参见图 [4](#page-24-0) 并进行如下操作:

- **1** 将缺口槽放入光功率仪的连接器内,并将导向键放入适配 器的环圈上。
- **2** 抓住适配器将其不要拧入螺帽内,将适配器的导向键与光 功率仪连接器的缺口槽对齐,然后将适配器滑入连接器 内。
- **3** 将光功率仪连接器上拧上螺帽。

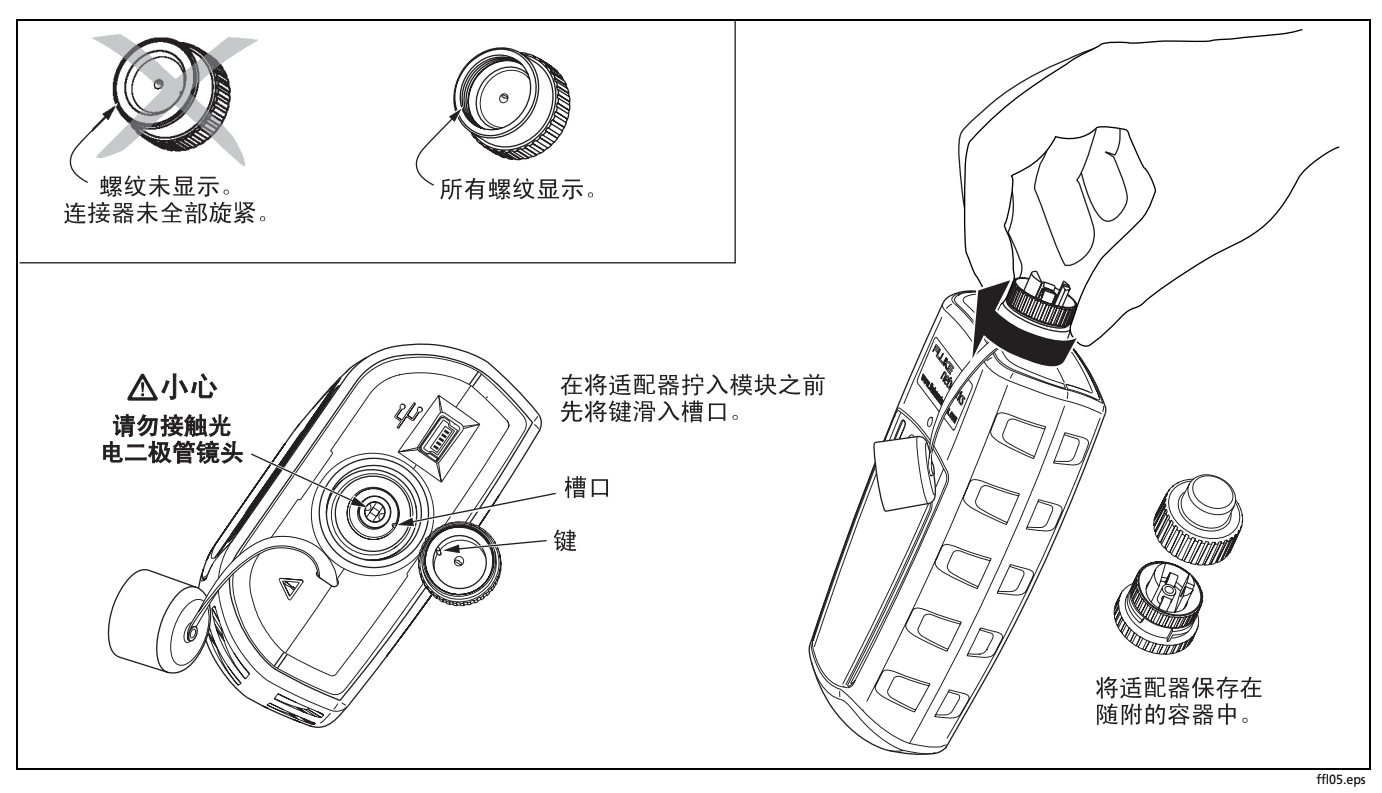

<span id="page-24-0"></span>图 **4.** 安装连接适配器

## <span id="page-25-0"></span>侦测激活的光纤

光功率仪的CheckActive™模式可以让你快速确定光纤是否连接 到了激活的设备上。此模式可以帮助你定位激活的链路,同时 避免危害辐射的泄漏。

要使用 CheckActive 模式:

- **1** 长按 Moor 键直至出现 CheckActive™。
- **2** 将光功率仪与光纤相连接。光功率仪显示光纤激活,如图 [5](#page-26-0) 所示。

#### 注释

由于周围的光线可以激活 CheckActive 的响声,因此 为避免此状况发生,当光功率仪处于 CheckActive 模 式时,请保持跳线与光功率仪相连。

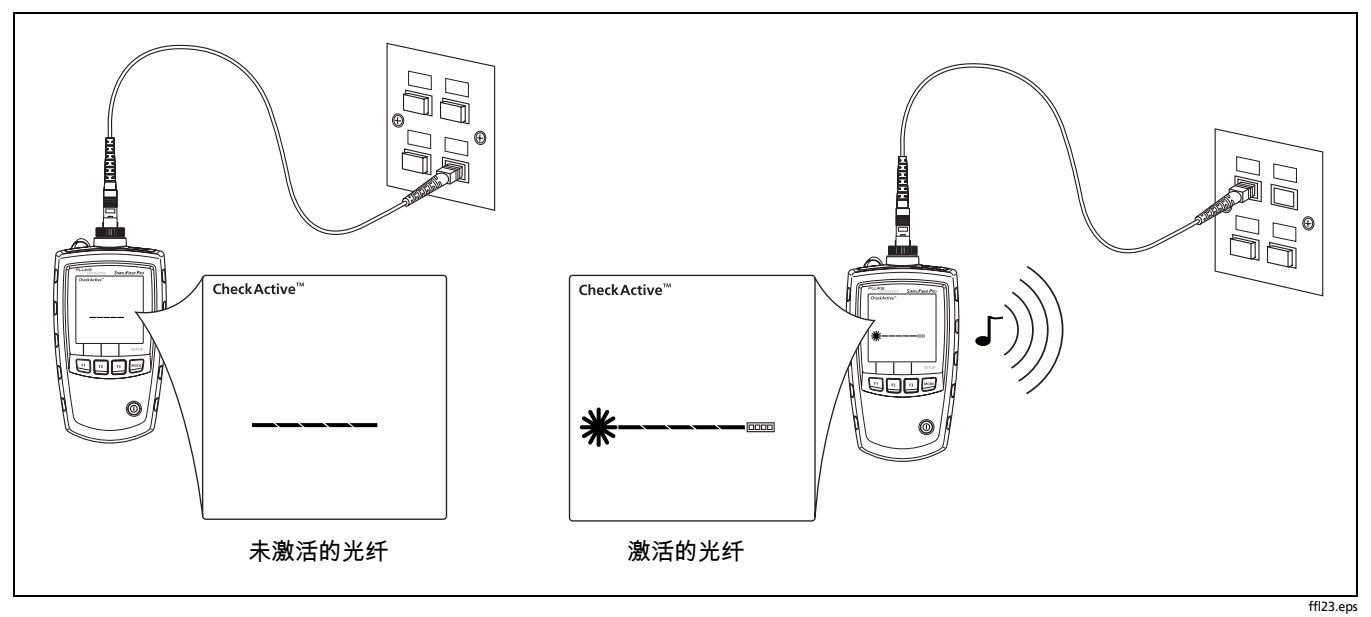

<span id="page-26-0"></span>图 **5.** 侦测激活的光纤

## <span id="page-27-0"></span>给光纤定位

FindFiber 模式帮助你快速确定接线板上的链路连接。

要使用 FindFiber 模式:

- **1** 将光功率仪以及一个 SimpliFiber 光源或一个 FindFiber 光 源或多个 FindFiber 光源连接到链路上,如图 [6](#page-28-0) 所示。
- **2** 打开光功率仪及光源或 FindFiber 光源。
	- 如果你使用的是 SimpliFiber 光源,那么按下光源上的 间键。
	- 若要改变 FindFiber 光源传输的编号,则关闭光源,长 按电源键 4 秒钟,然后当预期的 LED 指示灯点亮时松 开该键。
- **3** 长按光功率仪上的 Moor 键直至 FindFiber™ 出现。
- **4** 光功率仪所表示的连接如表 [4](#page-27-1) 所示:

#### 表 **4. FindFiber** 光源编号

<span id="page-27-1"></span>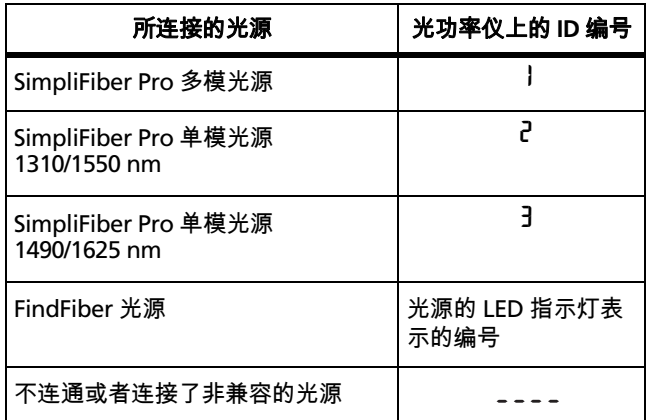

注释

在功率或者损耗模式下,如果光功率仪与 FindFiber 光源或处于 ID 模式下的光源相连接,则 **ID** 会闪烁。

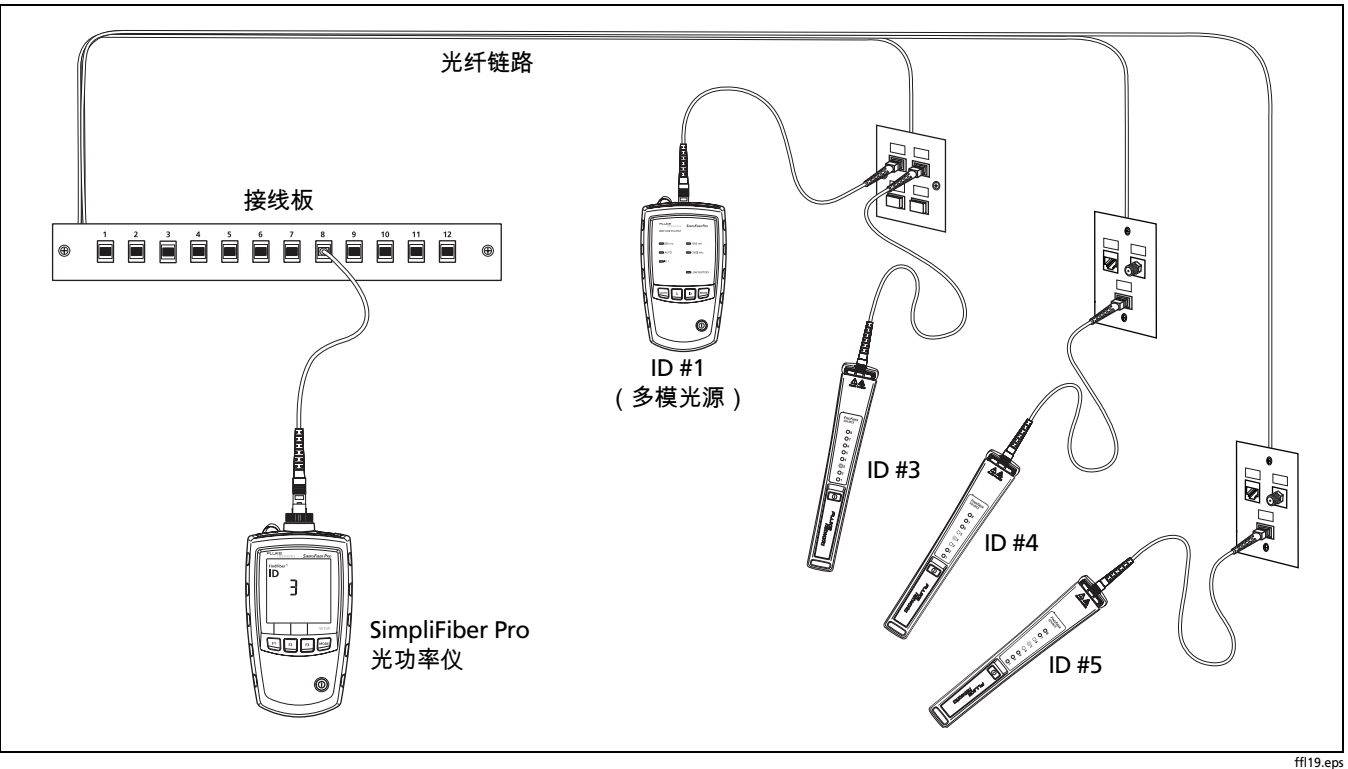

<span id="page-28-0"></span>图 **6.** 使用 **FindFiber** 模式给光纤定位

## <span id="page-29-0"></span>测量光功率

光功率的测量表示光源,如光学网络界面卡或者光学测试设 备,所产生的光学功率的数值。

要测量光功率:

- **1** 清洁待测链路或光源上的连接器。使用光纤光学溶剂或者 光学拭布或者棉签来清洁连接器,如第 [15](#page-22-0) 页所述。
- 2 长按光功率仪上的 Mooe 键,直至出现 POWER,如图 [8](#page-30-0) 所 示。
- **3** 按图 [7](#page-29-1) 所示进行连接。
- 4 按下光功率仪上的 F2 入键选择光源所产生的波长。
- 5 要保存测量值,按下 [f] SAVE 键。光功率仪短暂地显示 记录编号及 **OK**。

如果光源自动切换波长,那么光功率仪在同一笔记录中保 存所有波长的测量值。

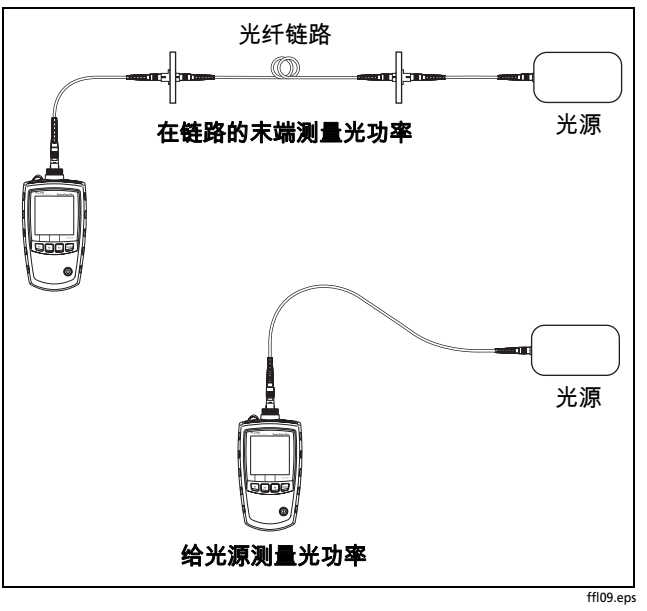

<span id="page-29-1"></span>图 **7.** 测量光功率的连接

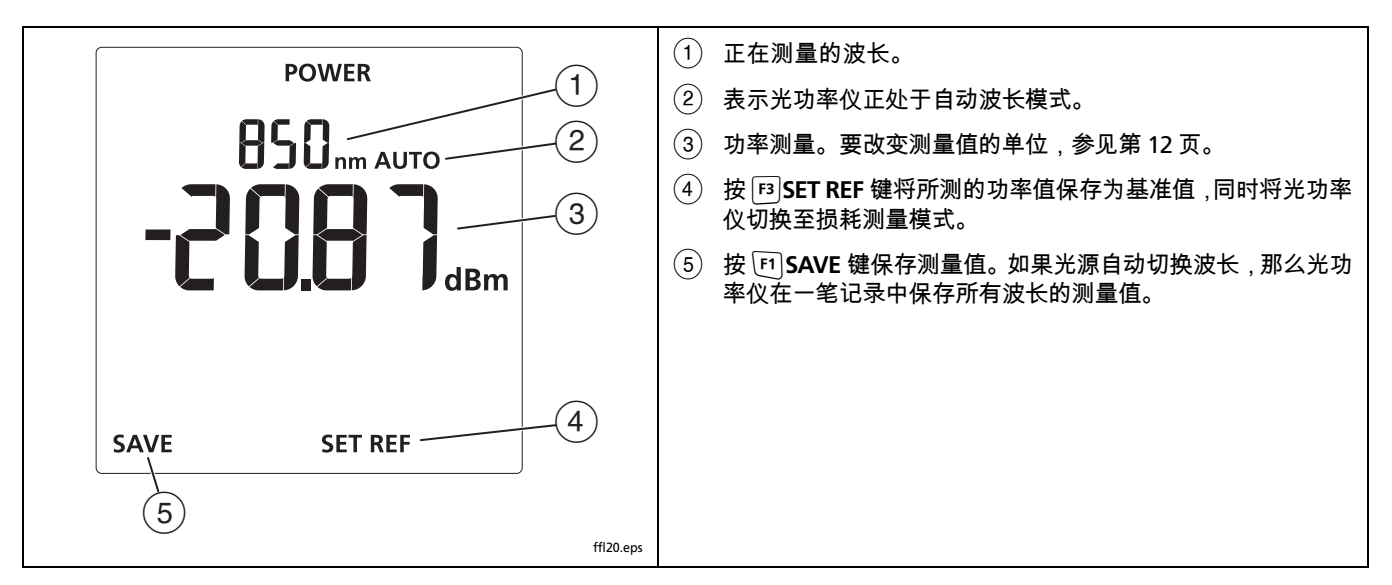

<span id="page-30-0"></span>图 **8.** 功率测量的屏幕显示

#### <span id="page-31-0"></span>使用 **Min/Max** 功能

**Min/Max** 功能展示了所测量的每个波长的最大及最小功率 数值。

要打开 **Min/Max** 功能:

- 1 长按光功率仪上的 more 键 4 秒钟进入设置模式。
- 2 按下 图▼ 键 , 使 **日日日**<sup>200%</sup> 出现。
- 3 长按 Mood 键直至出现 POWER, 然后再次按下 Mood 键查看 **Min/Max** 的测量值(如图 [9](#page-31-1))。

从你进入所选波长的功率测量模式开始,光功率仪上就 显示所测量的最小(**Min**)和最大(**Max**)的功率数值。

4 要在最大最小值之间进行切换,按 F1 ▼键。

#### 注释

每当波长发生改变时,光功率仪记录新的最小和最大 值。

如果 **Min** 或 **Max** 出现在显示屏上,你不可以保存功 率的测量值,亦不可以设定基准值。

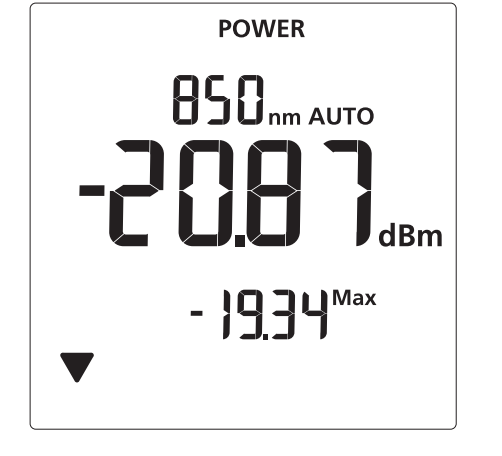

<span id="page-31-1"></span>图 **9. Min/Max** 功能开启状态下功率测量的屏幕显示

ffl14.eps

## <span id="page-32-0"></span>测量损耗

损耗的测量表明了在链路中光纤与连接器内损失了多少光功 率。

#### <span id="page-32-1"></span>关于 **1** 个跳接的连接

本节中所表示的基准及测试连接可得出 1 个跳接的测试结果。 1 个跳接的结果包含了光纤的损耗, 加上链路两端连接的损 耗。对于测试安装好的光纤链路这是最常用的方法。其他方法 会在附件 [D](#page-64-1) 中提到。

1 个跳接的连接要求连接适配器与测试中的链路上的连接器相 匹配。如果你没有正确的连接适配器,那么请参见附件 [D](#page-64-1) 中所 提供的其他连接方法,亦可得到 1 个跳接的结果。

#### <span id="page-32-2"></span>测试测试基准线

您必须定期对测试基准线进行测试。用附录中 [A](#page-52-1) 给定的步骤 来测试连接线。

#### <span id="page-32-3"></span>关于设定基准值

基准值相当于损耗测量中功率数值的基准线。定期设定基准值 有利于帮助记录光源功率和整个连接之间的细微变化。同样 地,由于基准值是测量的基准线,所以为设定基准值而使用的 测试基准线和适配器的损耗不会被涵盖在测试结果内。

为得到最精确的测量结果,你应该在这些时候设定基准值:

- 每天工作开始的时候。
- 每当你将测试基准线与光源重新连接的时候。
- 每当你看到一个负的损耗测量值时。

#### <span id="page-32-4"></span>设定基准值

你可以在功率或者损耗模式下设定基准值。Fluke Networks 推 荐使用功率模式,因为光功率仪可以显示出光源所产生的真实 的功率数值。而在损耗模式下,光功率仪显示的是功率数值与 前一个基准数值之间的差值。

要设定基准值:

- **1** 清洁光功率仪、光源以及测试基准线上的所有连接器。使 **用光纤光学溶剂以及光学拭布或者棉签清洁连接器,如第** [15](#page-22-0) 页所述。
- **2** 打开光功率仪及光源并让他们预热 5 分钟。如果设备储藏 于高于或低于周围温度的环境下,那么允许预热更久的时 间。
- **3** 按图 [10](#page-34-0) 所示进行连接。
- 4 如果光源的 AUTO LED 指示灯没有点亮,按 Mm 键。

如果你想给各波长同时设定基准值,那么长按 [入 键直至 各波长的 LED 指示灯交替闪烁。

#### 注释

如果你正在使用的不是 *SimpliFiber Pro* 光源,将光源 设置成预期的波长以及连续波的输出形式。

5 长按光功率仪上的 Mood 键直至 POWER 出现 (参见第 [23](#page-30-0) 页图 [8](#page-30-0))。

注释

当 **Min** 或 **Max** 出现在显示屏上,你不能设定基准 值。参见第 [24](#page-31-0) 页。

在功率模式下设置基准值,可以让你在将光源功率数 值保存为基准值之前看到该光源功率的数值。你也可 以在损耗模式下设置基准值。

**6** 按 T**SET REF** 键,光功率仪切换至损耗模式,屏幕显示 0.00 **dB,** 闪现 **OK,** 同时出现新的基准值。

如果基准值小于 -60 dBm,或者光源正处于 ID 或 2 kHz 模式,则光功率仪闪现 **F F i L** 和 **@<)**。检查所有连接及 光源模式,或者使用另外一根测试基准线再次设定基准 值。

### W 小心

#### 在设定完基准值以后,如果你将连接从光源的输出端 断开,那么你必须再次设定基准值以确保有效的测量 结果。

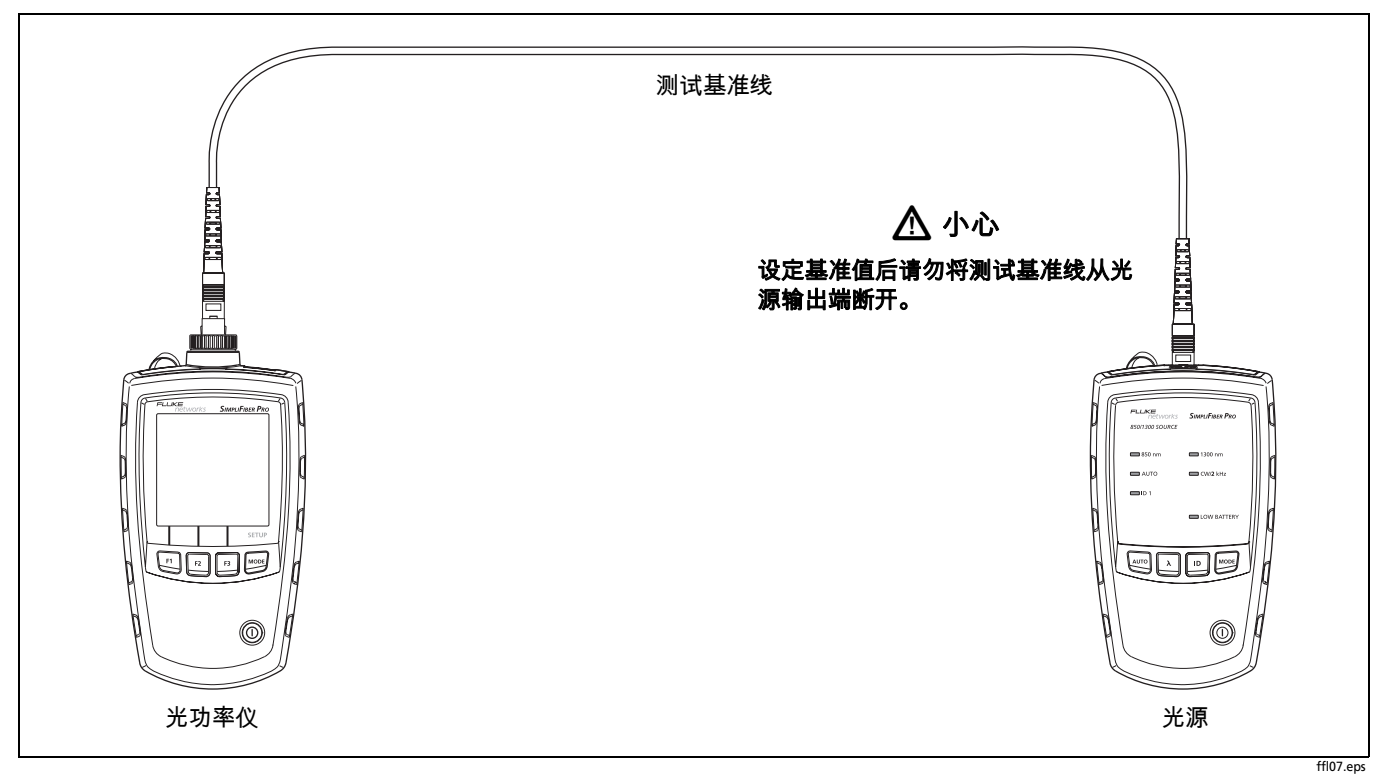

<span id="page-34-0"></span>图 **10.** 基准连接(**1** 个跳接法)

#### <span id="page-35-0"></span>测量损耗

- **1** 如第 [25](#page-32-4) 页所述设定基准值。
- **2** 清洁待测链路上的连接器,以及另一根测试基准线上的连 接器。使用光纤光学溶剂以及光学拭布或者棉签来清洁连 接器,如第 [15](#page-22-0) 页所述。
- **3** 断开测试基准线与光功率仪之间的连接,然后如图 [11](#page-36-0) 所 示进行连接。

## W小心

#### 不要断开测试基准线与光源输出之间的连接,如果你 这样做了,那么必须再次设定基准值以确保有效的测 量结果。

- 4 长按光功率仪上的 Moor 键直至 LOSS 出现,如图 [12](#page-37-0) 所示。
- 5 如果光源的 AUTO LED 没有点亮,按下 键。
- 6 如果你想要光源自动切换波长,那么长按 [**λ** 键直至波长 的 LED 指示灯交替闪烁。或者你可以按  $\overline{\lambda}$  键,根据需要 切换波长。

#### 注释

如果你使用的不是 SimpliFiber Pro 光源, 那么将光 源设置成预期的波长及连续波的输出形式。在光功 率仪侧,按 F2 入 键,来选择那个光源正使用的波 长。

**7** 要保存测量值,按下 R**SAVE** 键。光功率仪短暂显示记 录编号以及 **OK**。

如果光源自动切换波长,那么光功率仪将在一笔记录中保 存所有波长的测量值。
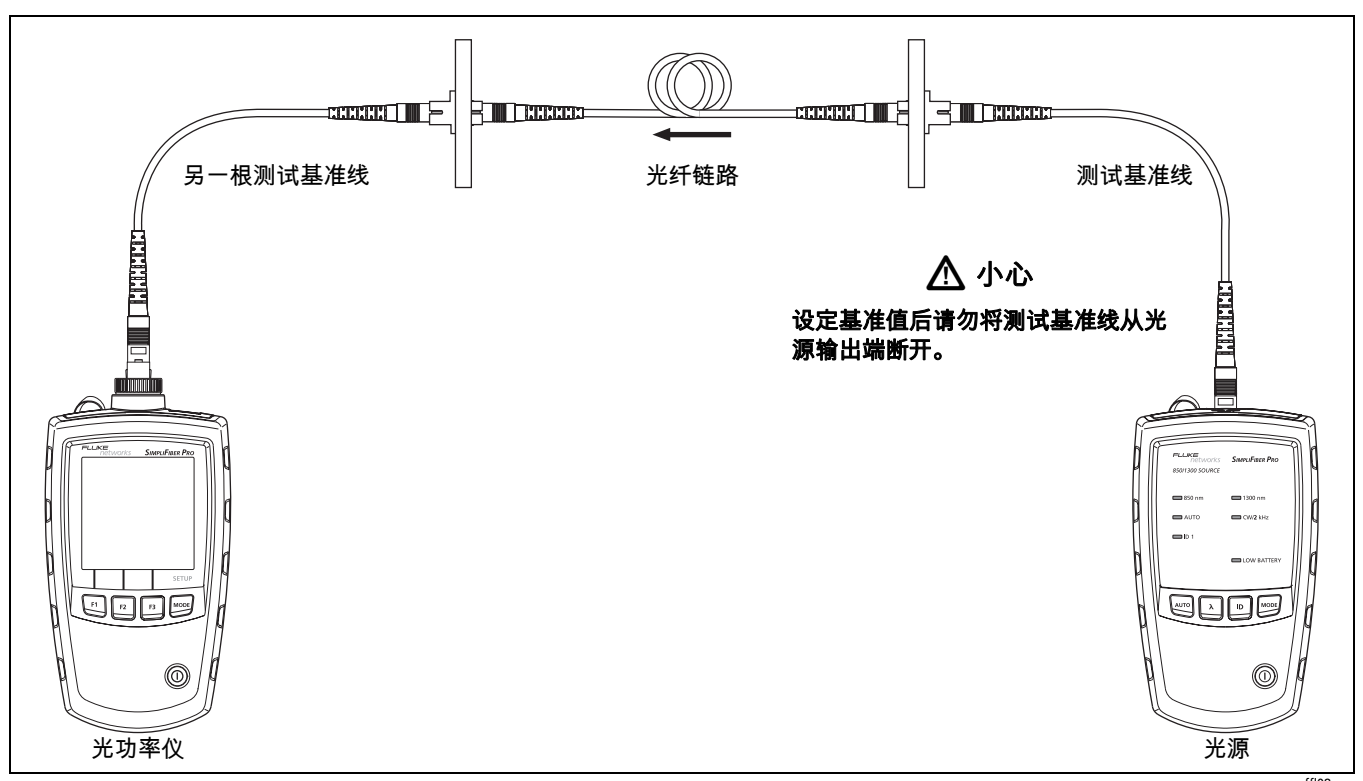

#### 图 **11.** 损耗测量连接(**1** 个跳接法)

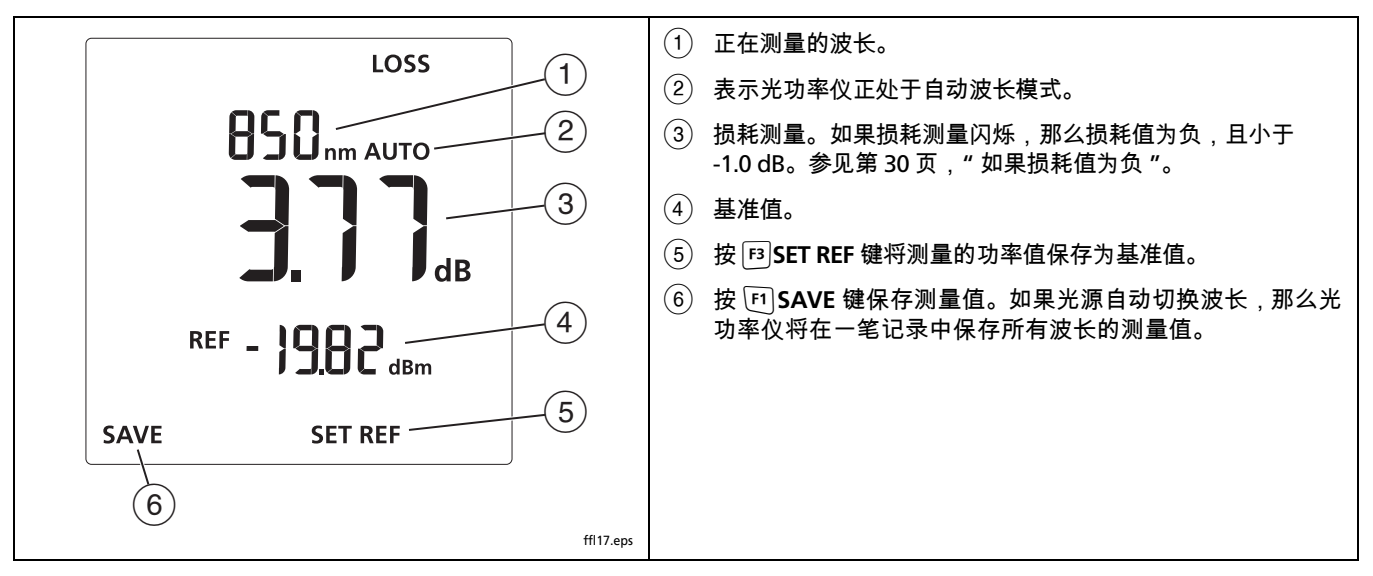

<span id="page-37-0"></span>图 **12.** 损耗测量屏幕显示

#### 如果损耗值为负

损耗测量值为负意味着基准功率数值比测量的功率数值要 小。这种情况可能由以下几种原因造成:

- 在设定基准值时,光纤的端头被弄脏。
- 基准值设定后,与光源的连接被断开。
- 在设定基准值时,测试基准线发生缠绕。
- 在设定基准值时,连接器没有被适当对准。
- 在设定基准值或测试时,光功率仪和光源没有设置成相同 的波长。
- 测试仪器在设定基准值的时候比测试的时候要冷很多。
- 在设定基准值之前,你没有让光源预热足够长的时间。
- 你用于测量损耗的光纤长度短于被用于设定基准值的测试 基准线。

如果损耗值为负,那么再次设定基准值,并且重新测量链路。

## 记忆功能

光功率仪可以储存 1000 条损耗或者功率记录。如果记忆已 满,当你试图保存测量值时,光功率仪显示 [1]

#### 浏览及删除记录

欲浏览记录,长按 键直至出现 VIEW RECORD。参见图 [13](#page-39-0)。

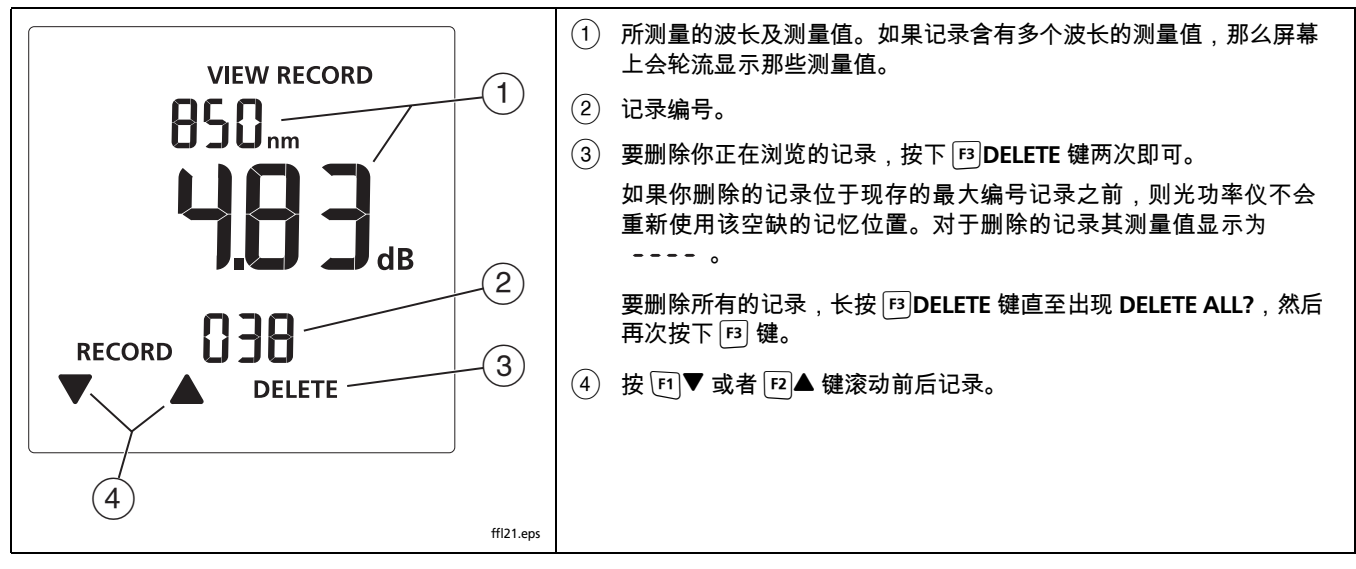

#### <span id="page-39-0"></span>图 **13.** 浏览记录屏幕显示

#### 上传记录至个人电脑

- **1** 在你的个人电脑上安装最新版本的 LinkWare 软件。
- **2** 打开光功率仪。
- **3** 用所提供的 USB 数据线将光功率仪连接至个人电脑上, 如图 [14](#page-40-0) 所示。
- **4** 运行个人电脑上的 LinkWare 软件。
- 5 点击 LinkWare 工具栏上的**导入 →**键,然后选择 **SimpliFiber Pro**。
- **6** 进入项目信息,然后点击 **OK**。
- **7** 导入光功率仪上所有的记录或者选择的记录

#### 注释

光功率仪的记录编号位于 LinkWare 软件 Cable ID 栏 内。

**8** 要删除测试仪中所有的记录,选择 应用程序 > **SimpliFiber Pro** > 删除存储器中所有数据。

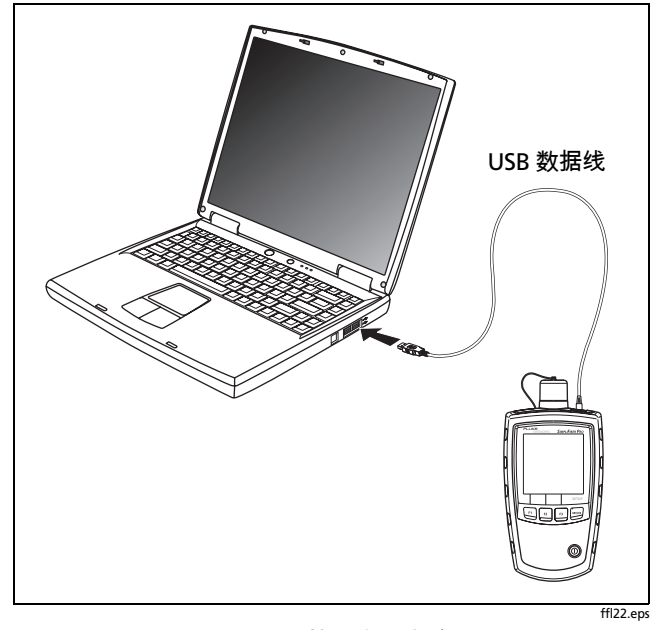

<span id="page-40-0"></span>图 **14.** 连接至个人电脑

## 维护

# $\triangle$  警告  $\triangle$   $\mathbb{A}$

为避免可能发生的火灾、电击、个人伤害,或是对测 试仪器的损坏:

- 不要打开仪器机身,仪器内无用户可维修的零件。
- 擅自更换电子零件会造成测试仪器失去保障,并可能 损害其安全特性。
- 对于用户可更换的零件仅使用专门的替代零件。
- 仅使用 **Fluke Networks** 授权的服务中心。

#### 清洁

使用玻璃清洁器和柔软的无棉布块清洁显示屏。使用一块柔软 的湿布或者带有中性肥皂液的湿布清洁仪器机身。

# W 小心

#### 为了避免损坏显示屏或者光功率仪机身,请勿使用溶 剂或者带有颗粒的清洁剂。

清洁光学连接器,如第 [15](#page-22-0) 页所述。

#### 检测光功率仪的软件版本以及校准日期

打开光功率仪,同时长按 [12] 及 [3] 键。

使用 下 ▼ 键在下列两组数据间切换:

- SoF :软件版本
- FAC :工厂校准日期。日和月(DDMM)在首行上, 年(YYYY)在末行上。

要退出该模式则关闭光功率仪。

# 选件及附件

请访问 Fluke Networks 网站查看完整的选件及附件清单, **[www.flukenetworks.com/cn](http://www.flukenetworks.com/cn)**。

# 规格

# 环境规格

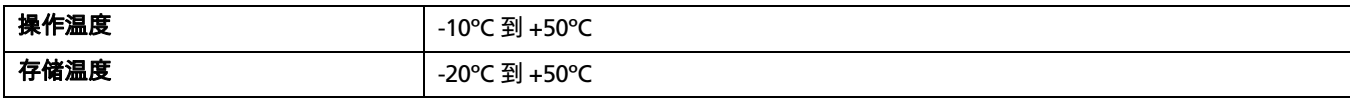

#### 光功率仪规格

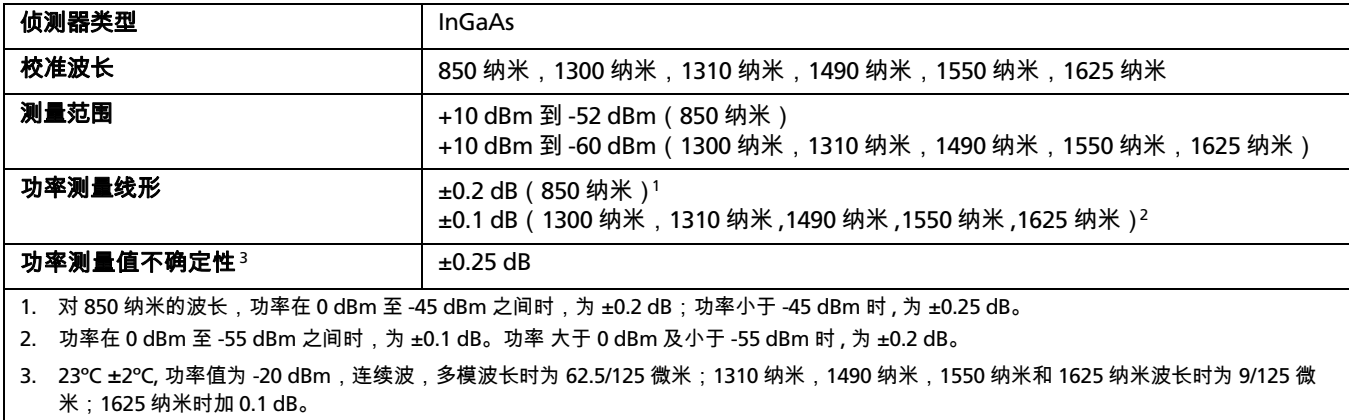

# 光功率仪规格(续)

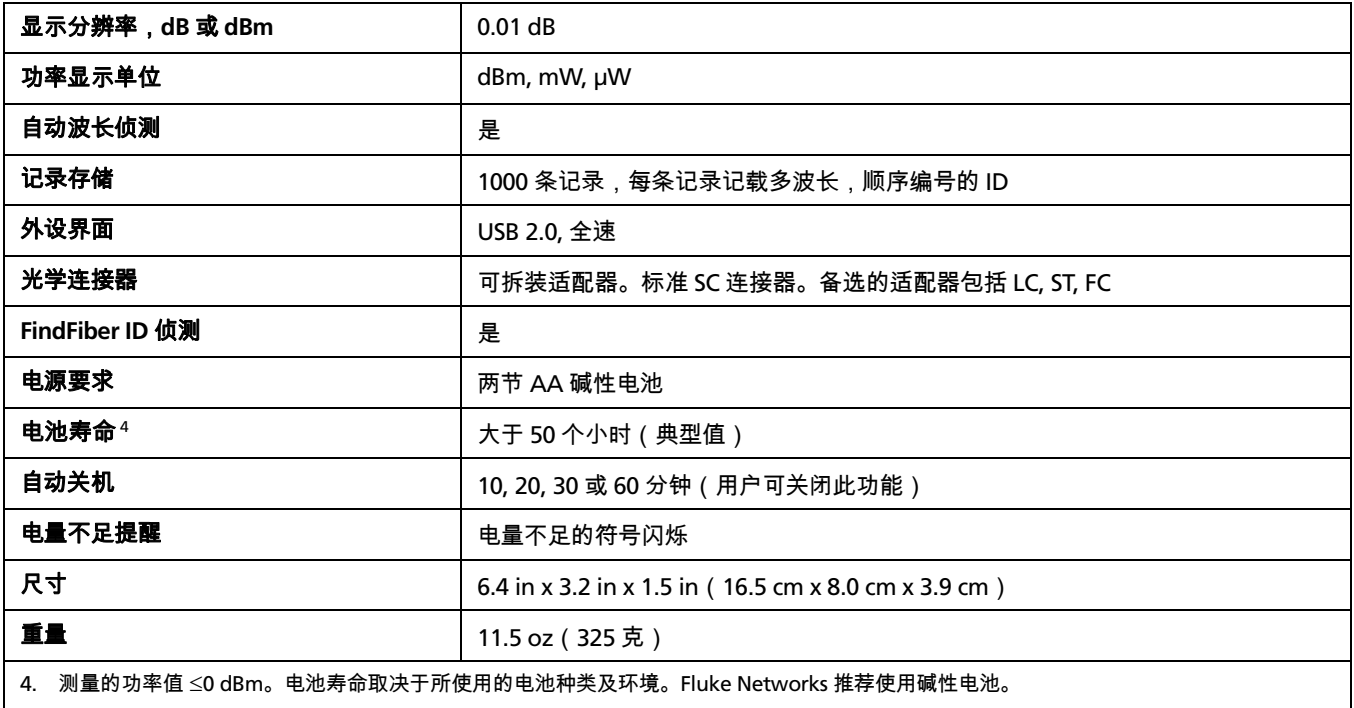

## 多模光源

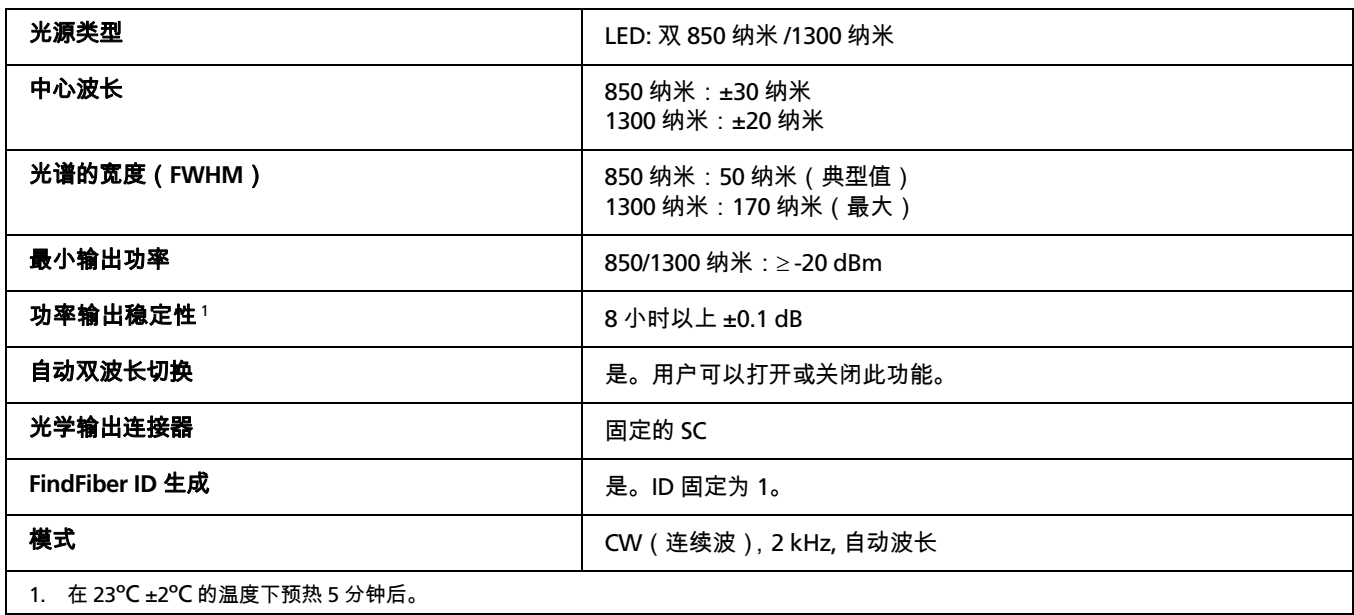

# 多模光源(续)

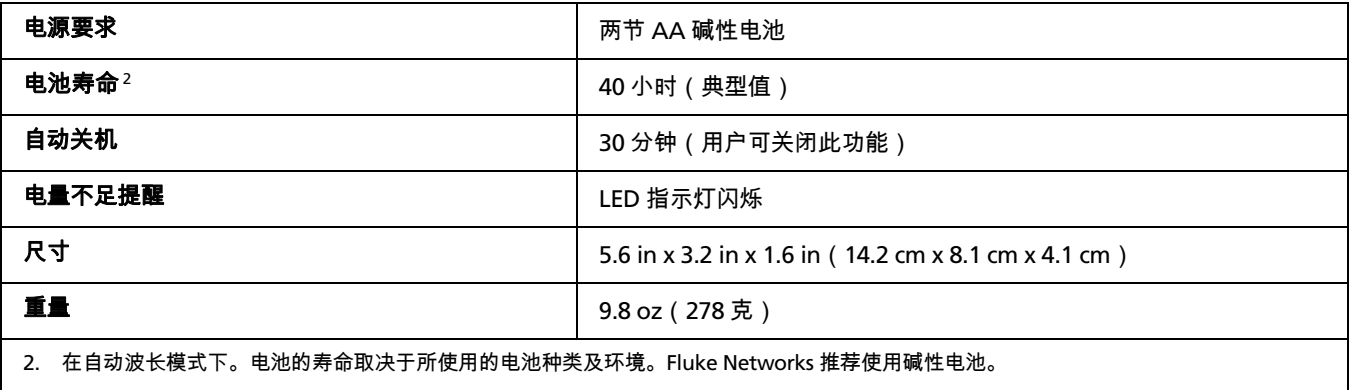

### **1310 nm/1550 nm** 单模光源

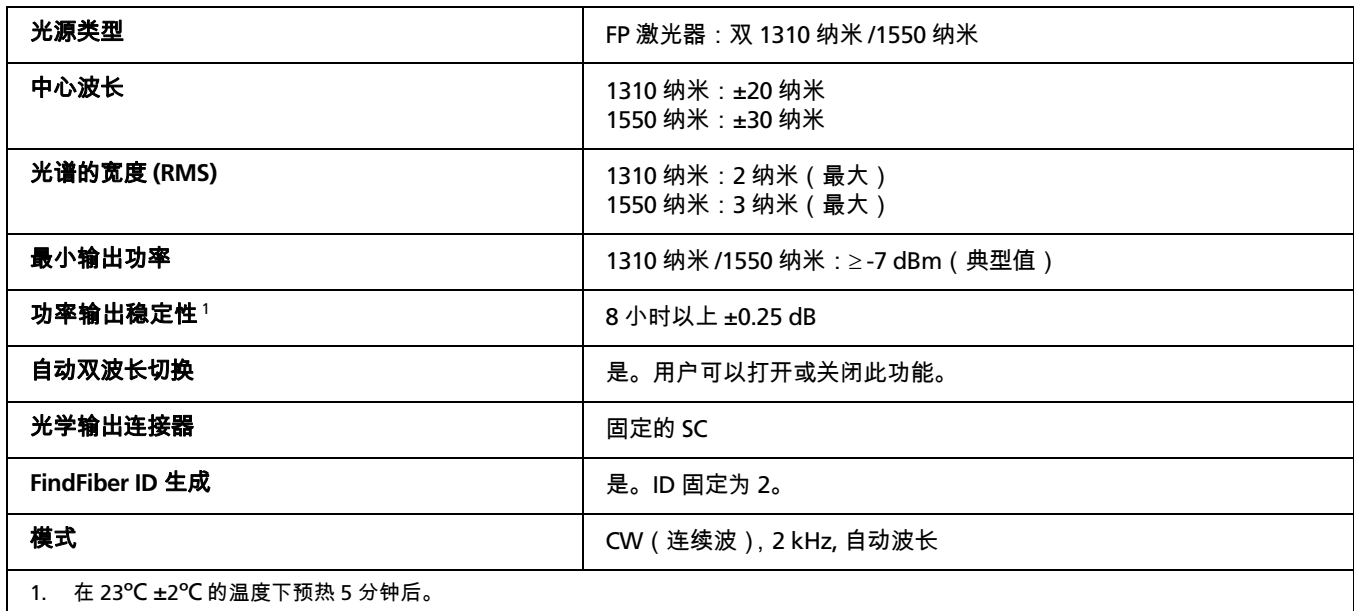

## **1310 nm/1550 nm** 单模光源(续)

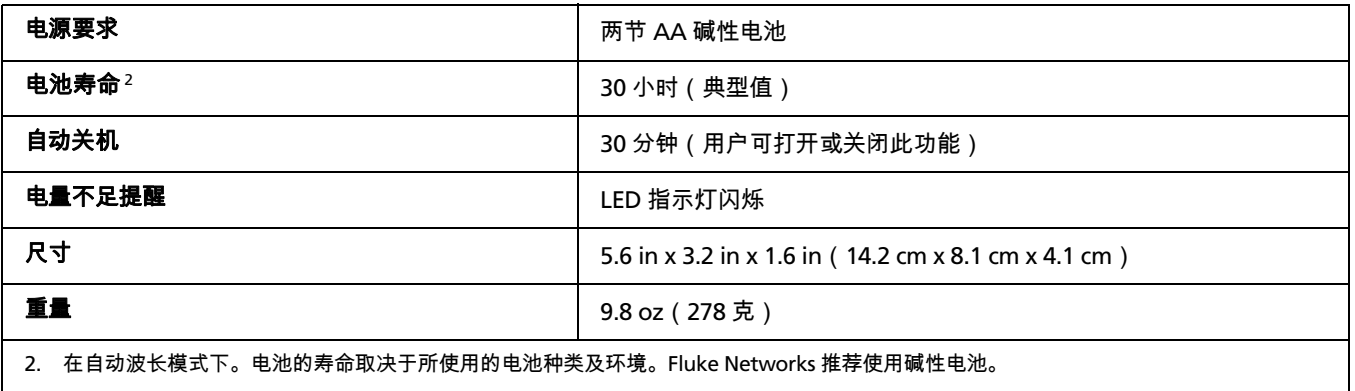

### **1490 nm/1625 nm** 单模光源

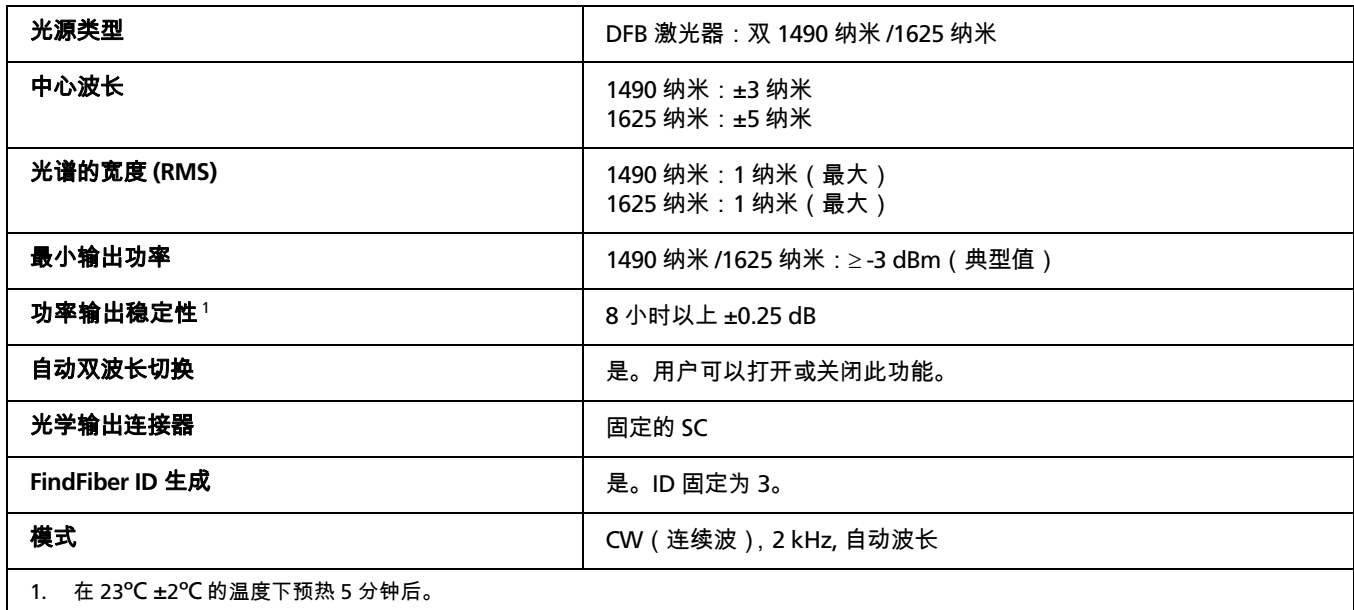

# **1310 nm/1550 nm** 单模光源(续)

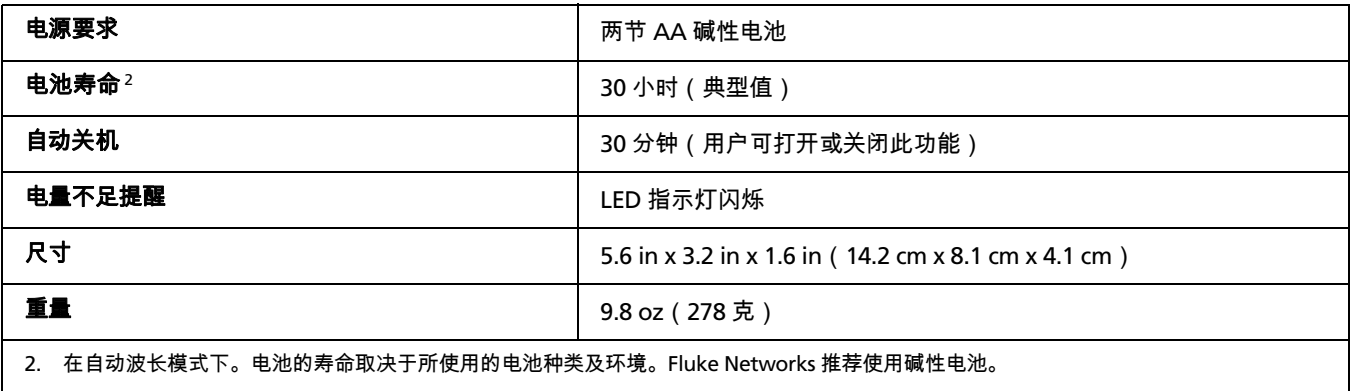

## **FindFiber** 光源规格

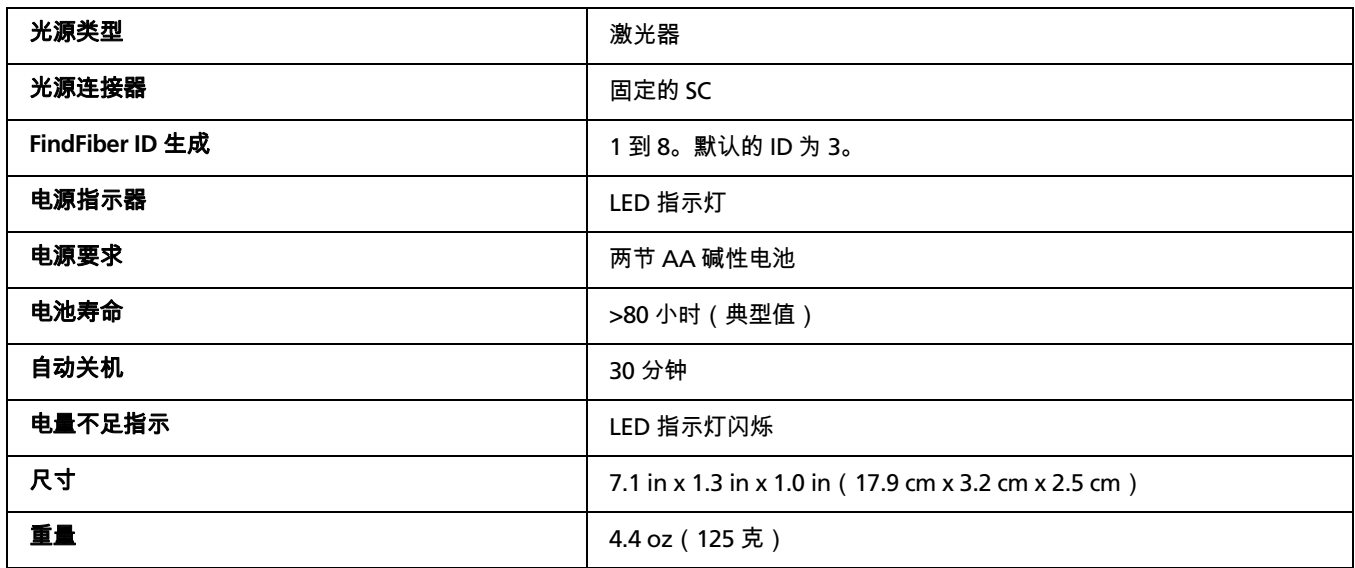

## 认证、符合标准及规范信息

符合欧盟相关法令  $\epsilon$ 

 $\sum_{N10140}$ 

符合澳大利亚相关标准

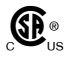

由加拿大标准协会登记

符合 21CFR.1040.10,11 和 EN60825-1, 2:2007(第 1 类,危害等级 1) 激光安全性

# 附录 **A**:如何测试测试基准线

### 为何必须进行此测试

为获得有关损耗的精确测量值,必须使用高品质的测试基准 线,它不仅情况良好而且符合 ISO/IEC 14763-3 的要求。光功 率损耗的测量值很大程度上受到光纤连接器端面情况的影 响。污垢和受损的端面是导致光纤链路问题最常见的原因。

## 何时必须进行此测试

在这些时候测试您的测试基准线:

- 当每天开始工作时
- 当将设备移至不同区域时
- 当您更换设备来测试带有不同类型连接器的链路时

进行完本附录给定的测试后,使用与布线认证步骤一起给定 的步骤来监测连接线的情况。

### 您必须拥有的设备

图 [A-1](#page-53-0) 显示测试您的测试基准线所必须拥有的设备。

## W小心

要进行此步骤,您必须拥有一台光纤显微镜。除非 **您可以检查连接器上的端面, 否则不能确定您的连** 接线是否良好。污垢或受损的端面可以生成良好的 损耗测量值,但是随后便会导致问题的出现。参见 图 **[A-2](#page-54-0)**。

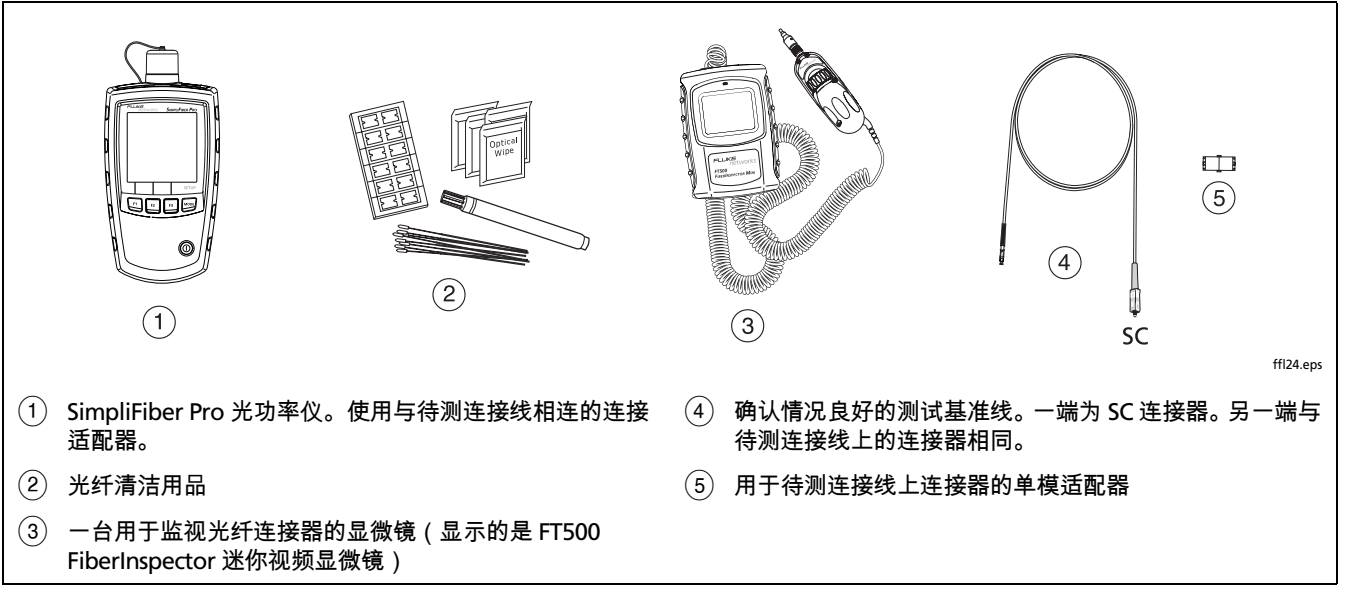

<span id="page-53-0"></span>图 **A-1.** 用于测试测试基准线的装置

## **1** 清洁并检视连接器

- **1-2** 清洁端面之后,用光纤显微镜检查该端面。图 [A-2](#page-54-0) 的范例 显示通过光纤显微镜您所能看到的情况。
- **1-1** 测试基准线必须拥有干净且毫无损坏的端面。始终使用 正确的步骤来清洁端面。参见第 [15](#page-22-1) 页或使用与清洁用品 一起给定的步骤。

<span id="page-54-0"></span>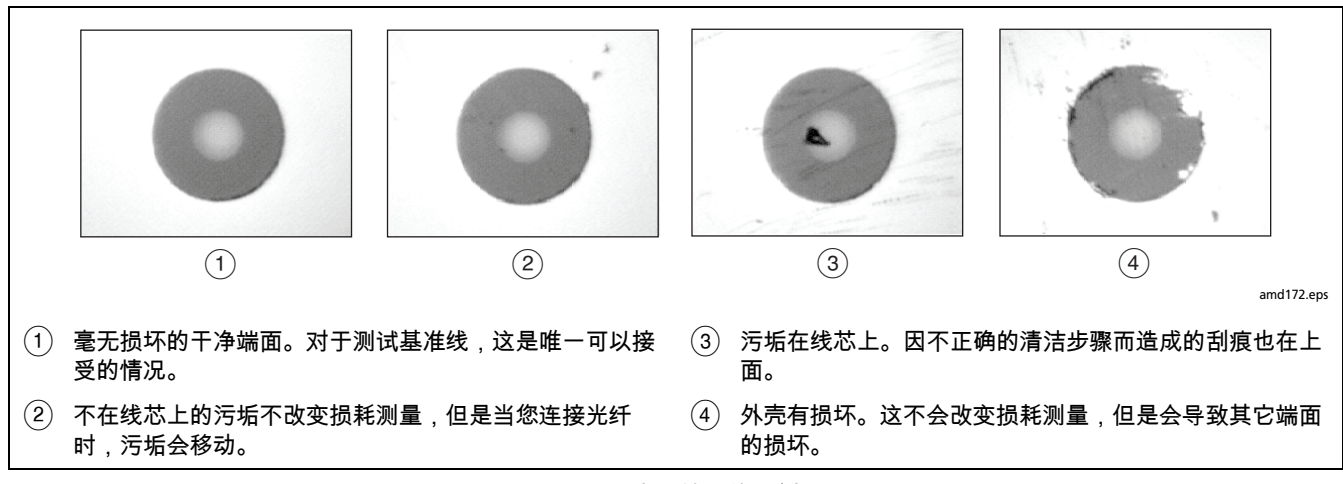

图 **A-2.** 光纤端面的范例

## **2** 设置基准

- **2-1** 如第 [26](#page-33-0) 页所述设定基准值。
- **2-2** 确认基准值良好:
	- 对于 50/125 µm 光纤,基准值必须优于 -24.50 dBm (例如,-23.50 dBm 是一个更优良的值)
	- 对于 62.5/125 µm 光纤,基准值必须优于 -20.00 dBm (例如, -19.50 dBm 是一个更优良的值)
	- 对于 9/125 µm 光纤,基准值必须优于 -8.00 dBm (例 如,-7.50 dBm 是一个更优良的值)

如果基准值欠佳,则用一根不同的测试基准线再次进行 基准设置的步骤。

# **3** 双向测试连接线

- **3-1** 从测试仪上断开测试基准线 (图 [A-3](#page-56-0), 1) 。
- 3-2 连接您想测试的连接线 (图 [A-3](#page-56-0), 2) b
- 3-3 长按光功率仪上的 mang 键直至 LOSS 出现。
- 3-4 如果光源的 AUTO LED 没有点亮,按下 <br>
- 3-5 如果你想要光源自动切换波长, 那么长按 N 键直至波长 的 LED 指示灯交替闪烁。或者你可以按  $\overline{\lambda}$  键,根据需 要切换波长。

#### 注释

如果你使用的不是 *SimpliFiber Pro* 光源,那么将 光源设置成需要的波长及连续波的输出形式。在光 功率仪上,按  $\overline{F2}$  & 键,来选择那个光源正使用的 波长。

- <span id="page-55-0"></span>**3-6** 将损耗测量值与这些极限值进行比较:
	- 多模测试基准线:小于或等于 0.10 dB
	- 单模测试基准线:小于或等于 0.20 dB
	- 如果连接器没有污垢或损坏,但是损耗高于这些极限 值,那么该连接线不符合 ISO/IEC 14763-3 的要求。请勿 使用该连接线作为测试基准线。

**3-7** 反向连接该连接线 (图 [A-3](#page-56-0), 3), 然后重复步骤 [3-6](#page-55-0)。

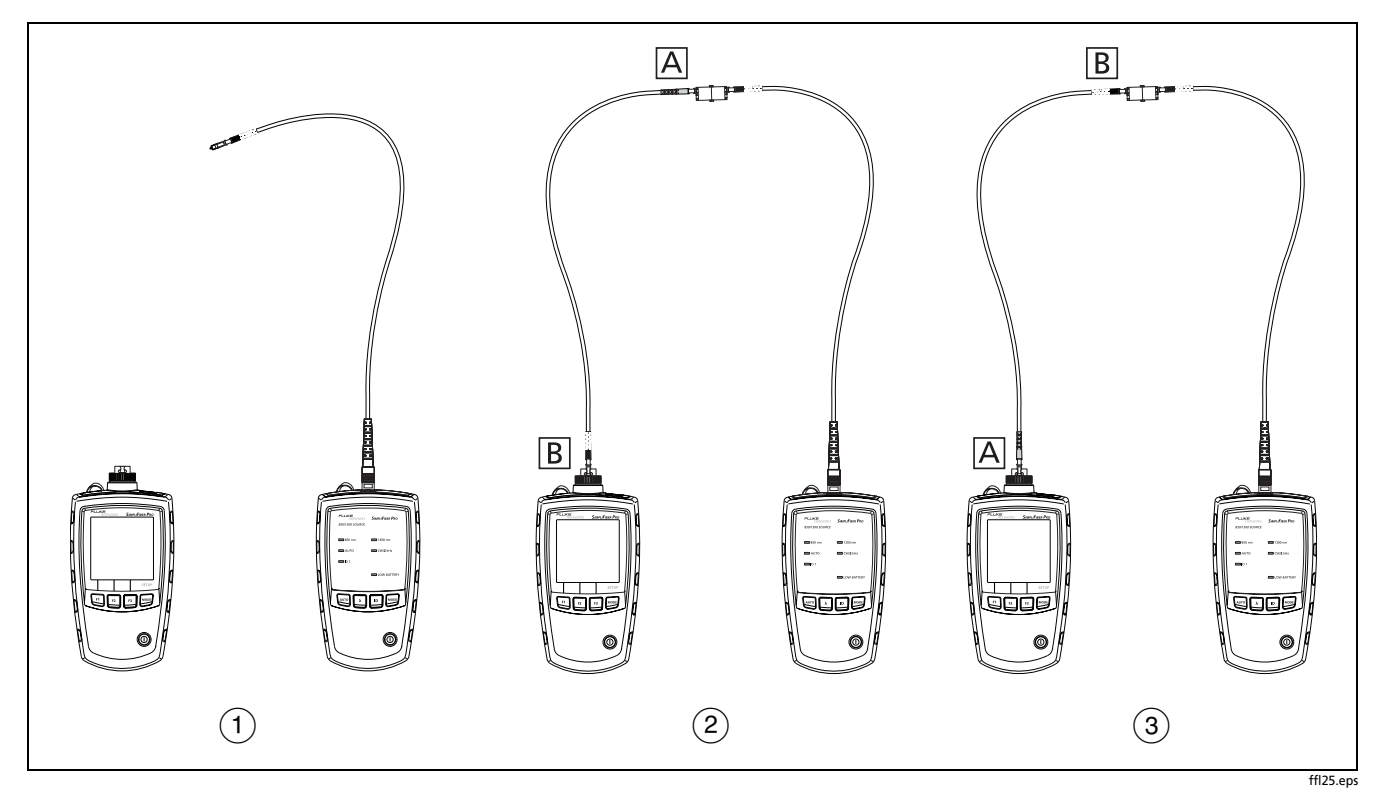

<span id="page-56-0"></span>图 **A-3.** 用于测试测试基准线的连接

# 附录 **B:** 使用滤模器

当测试多模光纤时应使用滤模器。滤模器可以改善测量值的 重复性及一直性。对于当前及计划中的高比特率的运用,如 千兆以太网及 10 千兆以太网,滤模器也允许使用 LED 指示 灯的光源来确认 50 微米及 62.5 微米的光纤连接。Fluke Networks 提供滤模器。

#### W 小心

#### 当测量单模光纤时,请勿使用滤模器。

图 [B-1](#page-59-0) 显示了如何围绕滤模器来缠绕光纤。将滤模器放置在 光源的输出口,如图 [B-2](#page-60-0) 所示。

<span id="page-59-0"></span>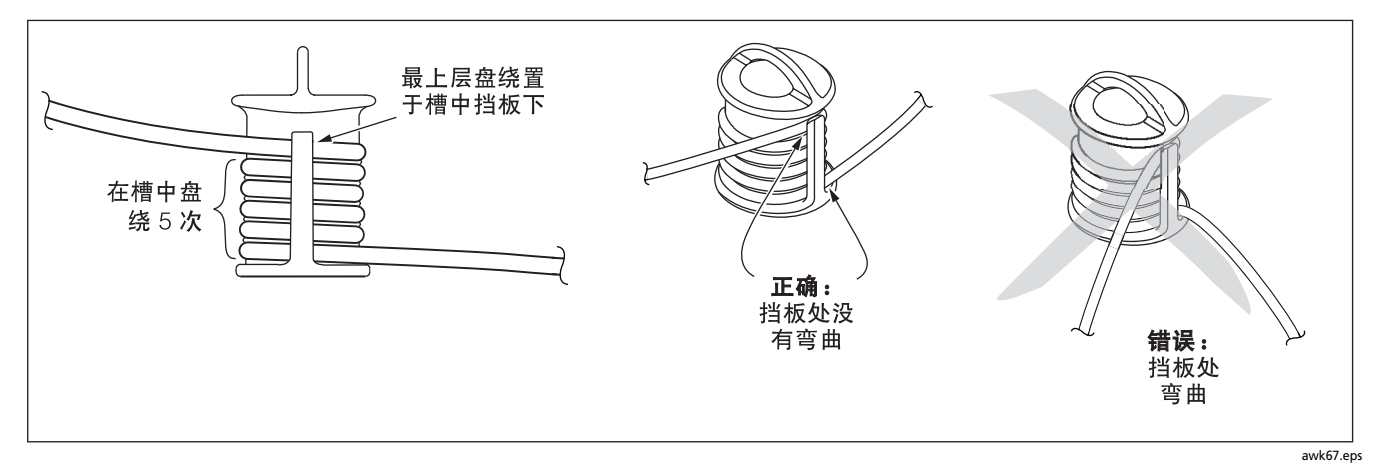

#### 图 **B-1.** 围绕滤模器来缠绕测试基准线

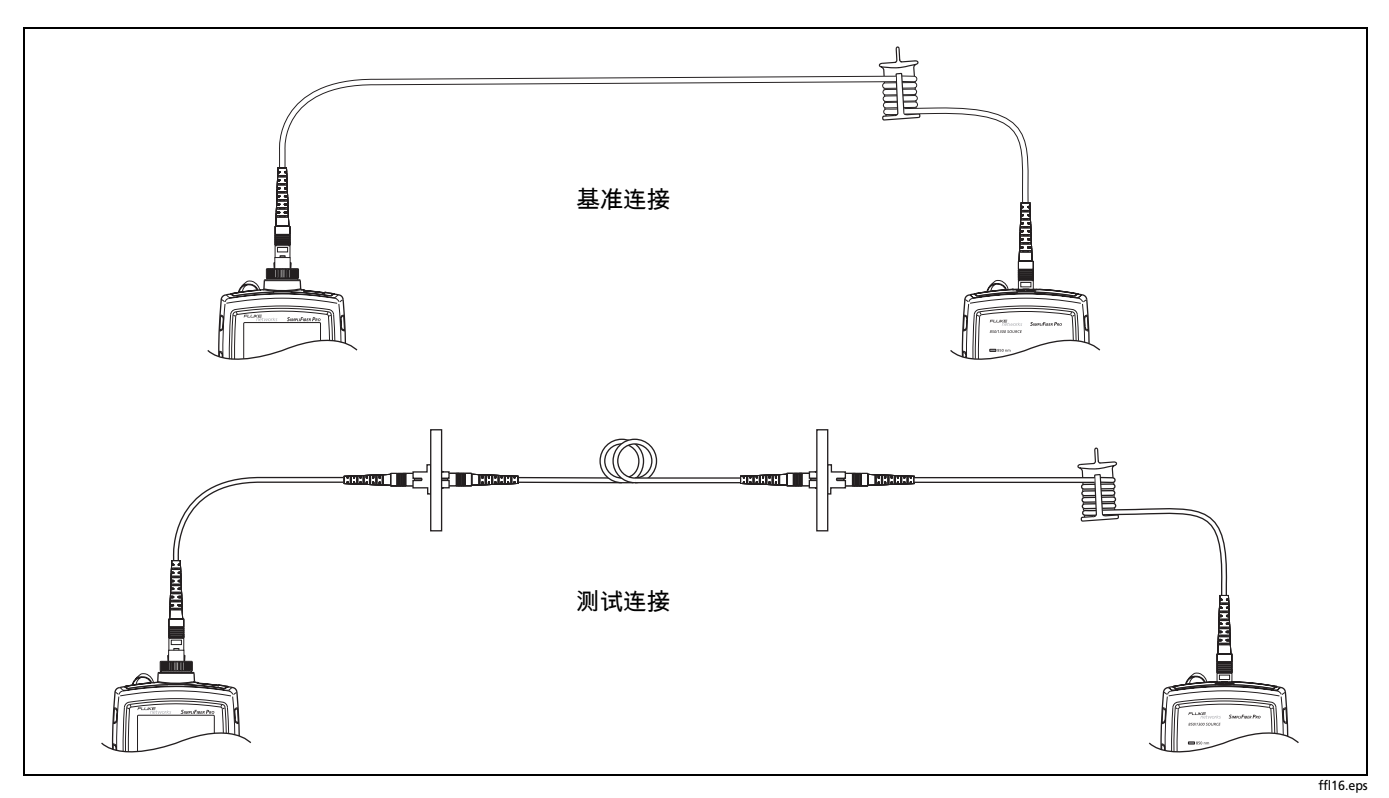

<span id="page-60-0"></span>图 **B-2.** 滤模器的安放

# <span id="page-62-1"></span>附录 **C:** 光纤测试方法名称

工业标准对于等效的光纤测试方法使用不同的名称。表 [C-1](#page-62-0) 显示本手册及四个常用工业标准所用的三种光纤测试方法的 名称。

<span id="page-62-0"></span>

| 损耗结果包含的链路端点<br>连接 | 本手册  | <b>TIA/EIA-526-14A</b><br>多模) | <b>TIA/EIA-526-7</b><br>单模) | IEC 61280-4-1<br>多模) | IEC 61280-4-2<br>单模) |
|-------------------|------|-------------------------------|-----------------------------|----------------------|----------------------|
| 个连接               | 2个跳接 | 方法 A                          | 方法 A.2                      | 方法1                  | 方法 A2                |
| 2个连接              | 个跳接  | 方法B                           | 方法 A.1                      | 方法 2                 | 方法 A1                |
| 无                 | 3个跳接 | 方法C                           | 方法 A.3                      | 方法 3                 | 方法 A3                |

表 **C-1.** 测试方法名称

# 附录 **D:** 损耗测试方法

# 介绍

损耗测试结果中所表示的光纤连接数量取决于基准及测试的连 接。本附录描述了三种常用的方法:1 个跳接、2 个跳接和 3 个跳接。

注释

参见附录 [C](#page-62-1) 关于各种标准中方法名称的交叉引用。

本附录亦描述了修改后的连接,如果你没有与光功率仪相匹配 的连接适配器,那么可以使用该修改后的连接。

# **1** 个跳接法

1 个跳接法的结果描述了链路中两个连接加光纤的损耗。该方 法适用于测试室内光纤,那儿的跳线通常用于链路的两端并且 连接器损耗在总损耗中占相当大的比重。

1 个跳接基准连接消除了测试基准线的影响,如图 [D-1](#page-66-0) 所示。

因此,1 个跳接法的损耗结果代表链路中两头的连接及光纤。 ANSI/TIA/EIA-526-14A 及 526-7 明确了 1 个跳接法用于测试多 模和单模的室内光纤,那儿的连接器损耗在总损耗中占有很大 的比重。

#### 注释

当你没有与光功率仪相匹配的连接适配器时,要得到 1 个跳接的结果,请参见第 [64](#page-71-0) 页上 " 修改后的 1 个 跳接法 "。

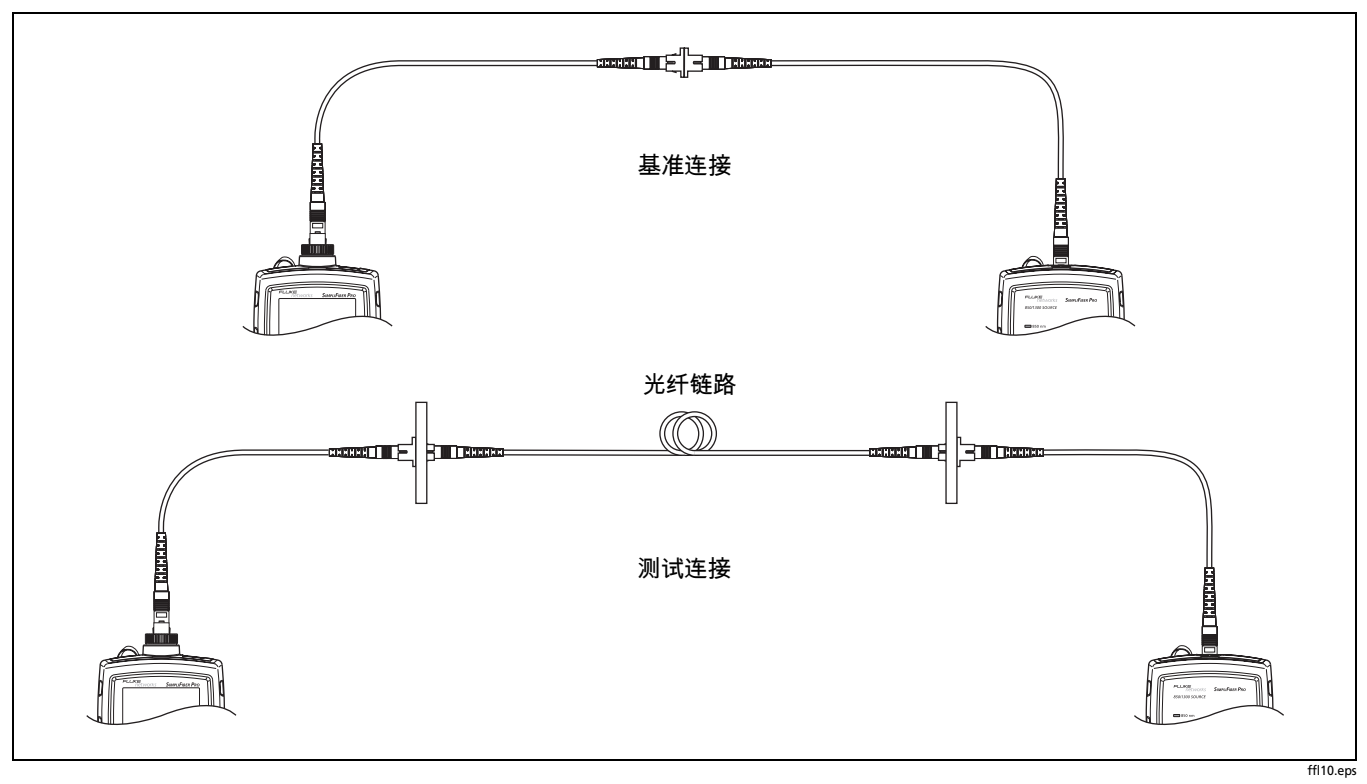

<span id="page-66-0"></span>图 **D-1. 1** 个跳接法的基准及测试连接

# **2** 个跳接法

2 个跳接法的结果描述了链路中一个连接加光纤的损耗。该方 法适用于光纤损耗在总损耗中占很大比重的链路,例如当链路 较长或仅在一端使用跳线时。

2 个跳接基准连接消除了一个连接和两根测试基准线的影响, 如图 [D-2](#page-68-0) 所示。

该测试连接使各配线板上都增加了一个连接及光纤到链路中。 因此,2 个跳接法的损耗结果仅代表链路中的一个连接和光 纤。

因为结果忽略了一个连接,所以 ANSI/TIA/EIA-526-14A 及 526-7 都不推荐使用 2 个跳接法来测试室内的光纤,那儿的跳 线通常用于链路的两端,并且连接器的损耗在总损耗中占有很 大的比重。

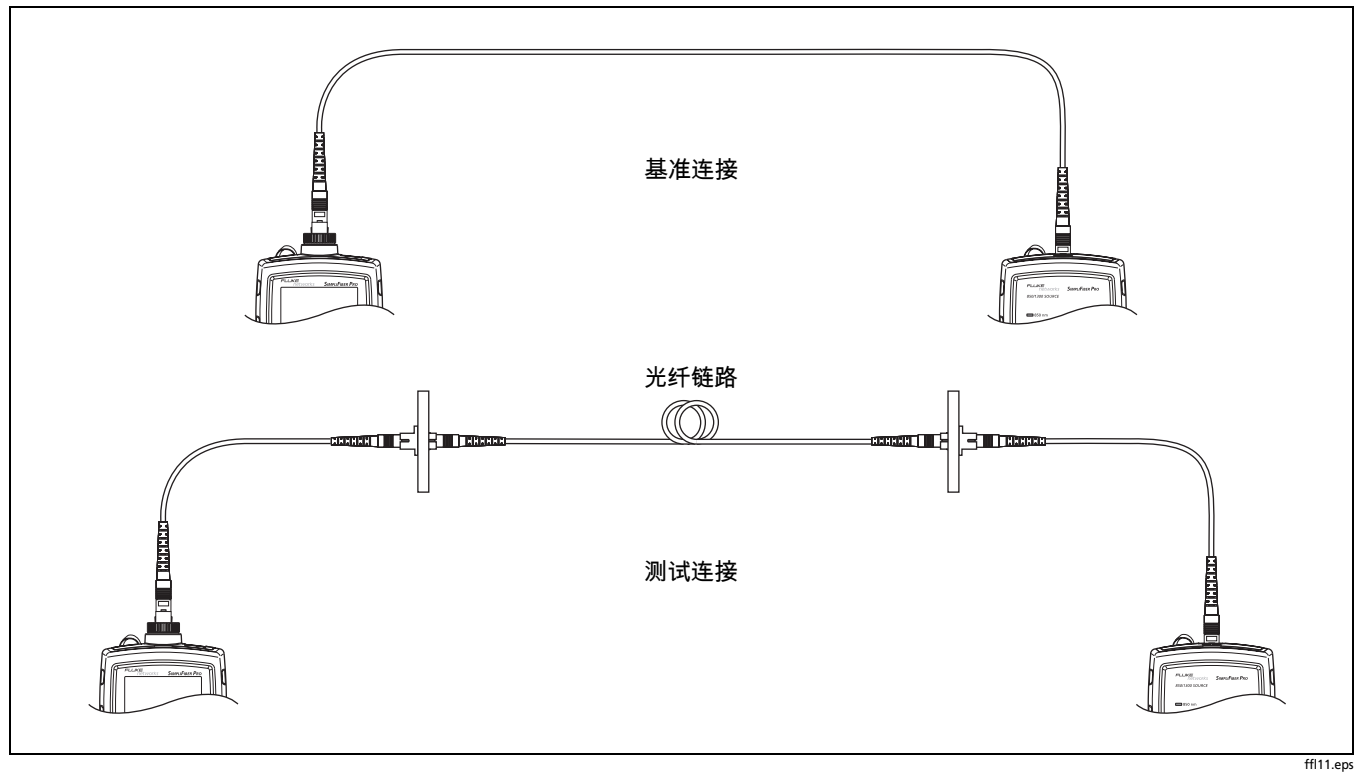

<span id="page-68-0"></span>图 **D-2. 2** 个跳接法的基准及测试连接

# **3** 个跳接法

3 个跳接法的结果仅仅描述了链路中光纤的损耗。该方法适用 于测试链路,那儿的光纤损耗是总损耗中的主要部分,如链路 很长或者任何一端都没有使用跳线的时候。

3 个跳接基准连接消除了两个连接及测试基准线的影响, 如图 [D-3](#page-70-0) 所示。

测试连接只把光纤加入链路,因此 3 个跳接法的损耗结果仅表 示链路中光纤的损耗。

由于结果忽略了链路两头的连接,因此 ANSI/TIA/EIA-526-14A 及 526-7 不推荐使用 3 个跳接法测试室内的光纤, 那儿的跳线 通常用于链路的两端,并且连接器的损耗在总损耗中占有很大 的比重。

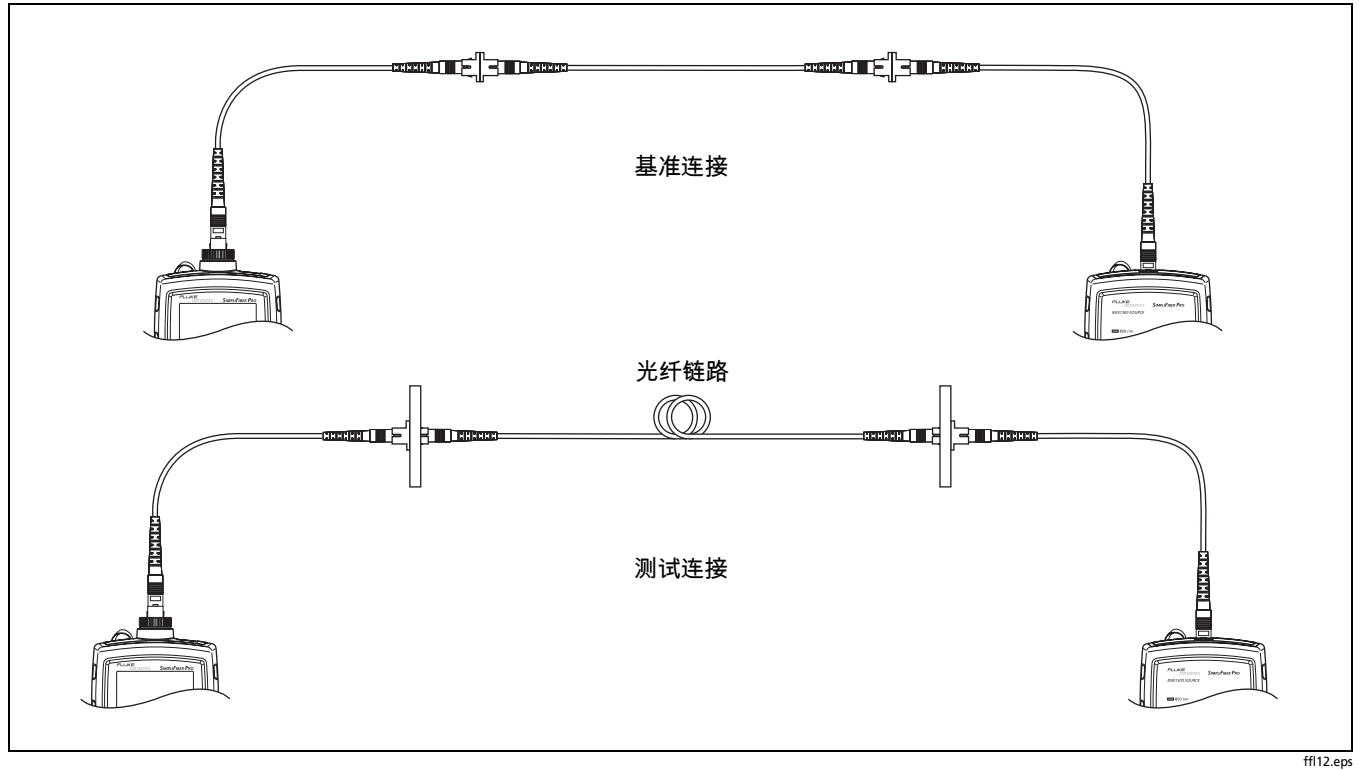

<span id="page-70-0"></span>图 **D-3. 3** 个跳接法的基准及测试连接

# <span id="page-71-0"></span>修改后的 **1** 个跳接法

这个部分描述了可得 1 个跳接结果的修改后的基准测试连接。 如果你需要 1 个跳接的结果,却没有与链路中连接器相匹配的 连接适配器,那么使用这些修改后的连接。该方法使你在设置 好基准后便可以连接到链路上且不会中断光功率仪的输出连 接。

图 [D-4](#page-72-0) 显示了带有 LC 连接器的一根双芯电缆中光纤的基准及 测试连接。
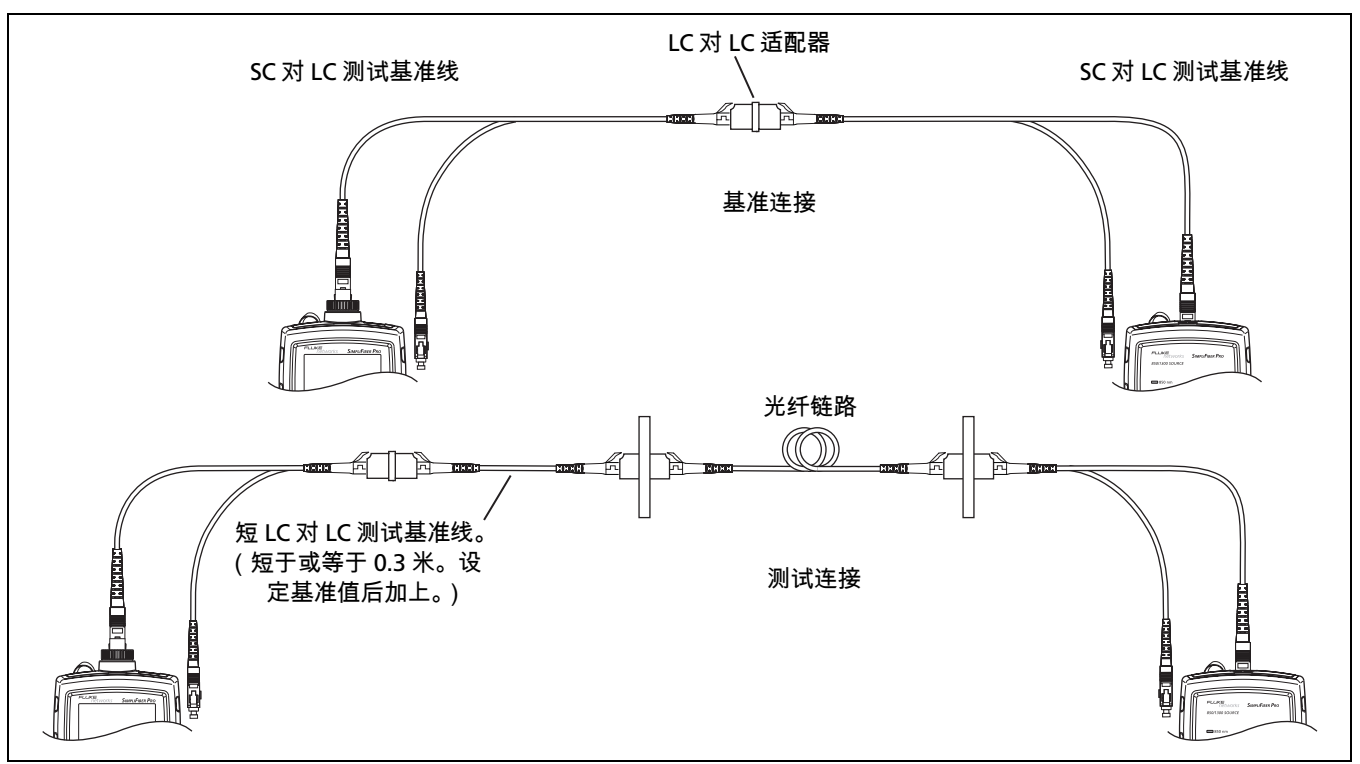

ffl13.eps

图 **D-4.** 修改后的 **1** 个跳接法的基准及测试连接

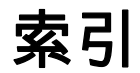

**—1—**

1 个、2 个、3 个跳接 , [57](#page-64-0) 1 个跳接法 , [25](#page-32-0), [58](#page-65-0) 修改后的 , [64](#page-71-0)

**—2—**

2000 赫兹调制模式 , [14](#page-21-0)

**—A—**

AUTO, [14](#page-21-1)

**—C—**

CheckActive 模式 , [18](#page-25-0) CW/2 kHz, [14](#page-21-2)

**—F—**

FindFiber mode, [20](#page-27-0)

FindFiber 模式 , [20](#page-27-1) Fluke Networks 联系, [2](#page-9-2) 知识库 , [2](#page-9-3)

**—I—**

ID, [20](#page-27-0)

**—M—**

Min/Max, [24](#page-31-0)

**—V—** VIEW RECORD 屏幕显示 , [31](#page-38-0)

**—** 按 **—** 按键 , [9](#page-16-0)

**—** 安 **—** 安全信息 , [2](#page-9-1), [34](#page-41-1)

**—** 版 **—** 版本 , [34](#page-41-0)

**—** 帮 **—** 帮助(联系 FlukeNetworks), [2](#page-9-0)

**—** 背 **—** 背景灯 , [13](#page-20-0)

**—** 测 **—** 测试基准线 测试 , [25](#page-32-1), [45](#page-52-0)

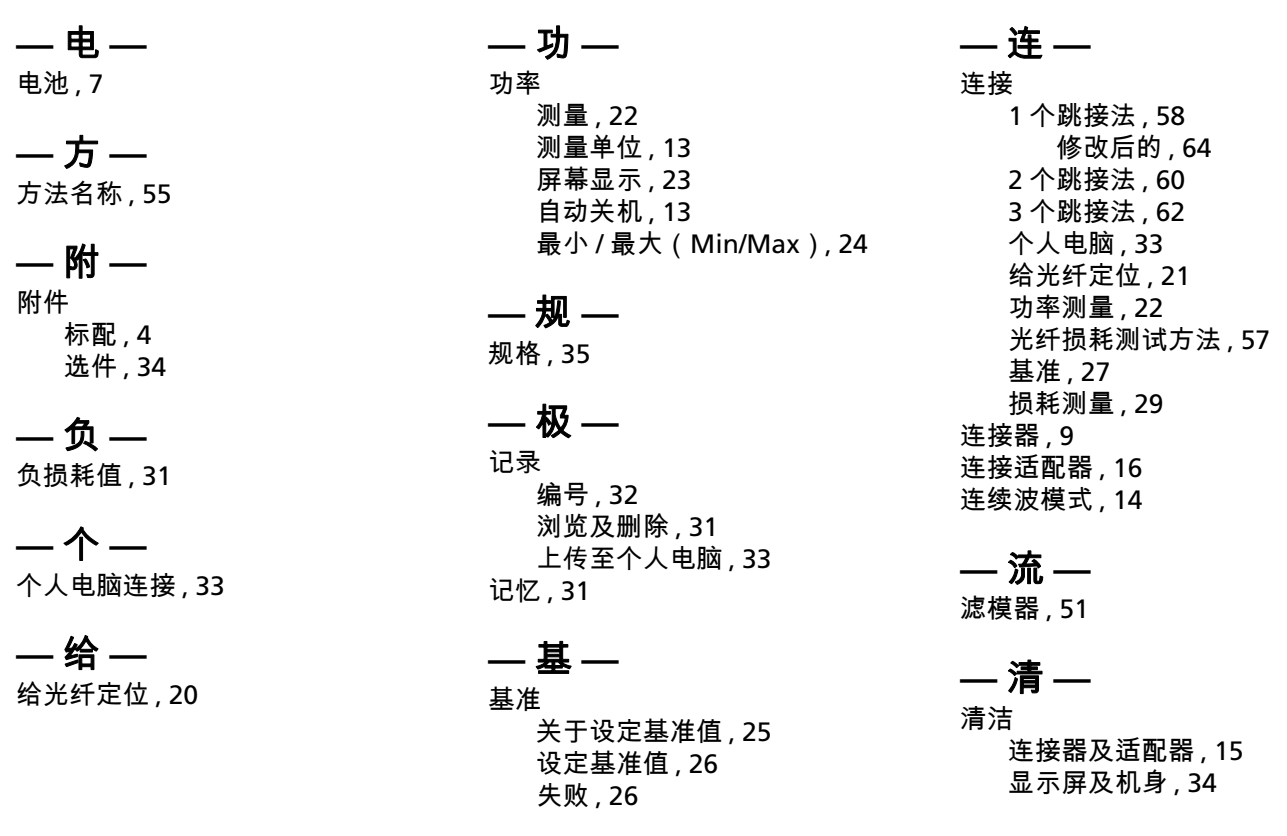

**—** 认 **—**

认证及符合标准 , [44](#page-51-0)

**—** 删 **—** 删除记录 , [32,](#page-39-1) [33](#page-40-3)

**—** 上 **—** 上传记录至个人电脑 , [33](#page-40-4)

**—** 设 **—** 设定基准值 , [25](#page-32-3) 设置 , [12](#page-19-0)

**—** 损 **—** 损耗 测量 , [28](#page-35-0) 测试方法 , [57](#page-64-2) 负值 , [31](#page-38-4) 设定基准值 , [25](#page-32-4) 显示 , [30](#page-37-0)

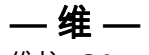

维护 , [34](#page-41-5)

**—** 显 **—** 显示屏功能, [10](#page-17-0)

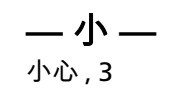

**—** 校 **—** 校准日期, [34](#page-41-4)

**—** 选 **—** 选件 , [34](#page-41-3)

**—** 侦 **—** 侦测激活的光纤 , [18](#page-25-1)

**—** 知 **—** 知识库 , [2](#page-9-4)

**—** 注 **—** 注册, [1](#page-8-0)

**—** 自 **—** 自动波长模式 , [14](#page-21-4) 自动关机 , [13](#page-20-2)

**—** 最 **—** 最小 / 最大(Min/Max), [24](#page-31-0)